Nama : Karismatul Hikmah Kelas : Pendidikan Matematika A NIM : 22301241010

Dalam buku catatan ini, kami mendemonstrasikan plot statistik utama, pengujian, dan distribusi di Euler.

Mari kita mulai dengan beberapa statistik deskriptif. Ini bukan pengantar statistik. Jadi, Anda mungkin memerlukan beberapa latar belakang untuk memahami detailnya.

Asumsikan pengukuran berikut. Kami ingin menghitung nilai rata-rata dan standar deviasi yang diukur.

>M=[1000,1004,998,997,1002,1001,998,1004,998,997]; ... >mean(M), dev(M),

999.9 2.72641400622

Kita dapat memplot plot kotak-dan-kumis untuk data. Dalam kasus kami tidak ada outlier.

>boxplot(M):

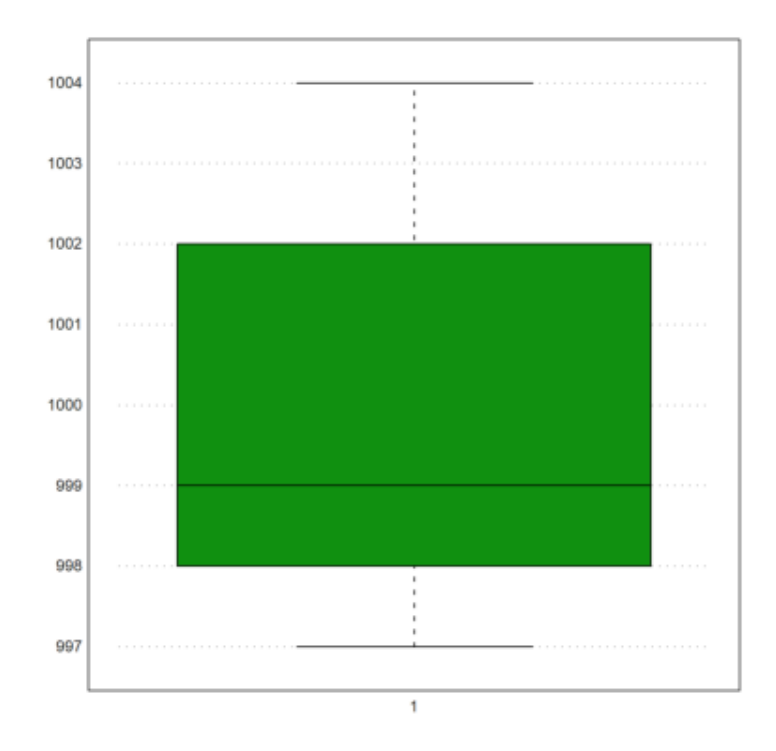

Kami menghitung probabilitas bahwa suatu nilai lebih besar dari 1005, dengan asumsi nilai terukur dan distribusi normal.

Semua fungsi untuk distribusi di Euler diakhiri dengan ...dis dan menghitung distribusi probabilitas kumulatif (CPF).

normaldis(x,m,d) = 
$$
\int_{-\infty}^{x} \frac{1}{d\sqrt{2\pi}} e^{-\frac{1}{2}(\frac{t-m}{d})^2} dt.
$$

Kami mencetak hasilnya dalam % dengan akurasi 2 digit menggunakan fungsi cetak.

>print((1-normaldis(1005,mean(M),dev(M)))\*100,2,unit=" %")

3.07 %

Untuk contoh berikutnya, kami mengasumsikan jumlah pria berikut dalam rentang ukuran yang diberikan.

>r=155.5:4:187.5; v=[22,71,136,169,139,71,32,8];

Berikut adalah plot distribusinya.

 $\text{Pplot2d}(r,v,a=150,b=200,c=0,d=190,bar=1,style="\\ \langle \rangle')$ :

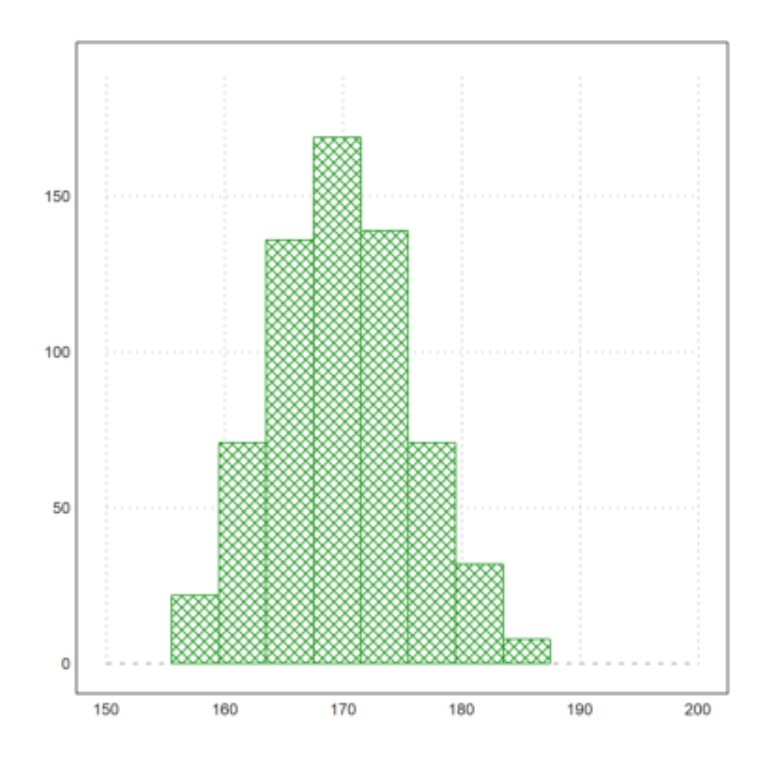

Kita bisa memasukkan data mentah tersebut ke dalam sebuah tabel.

Tabel adalah metode untuk menyimpan data statistik. Tabel kita harus berisi tiga kolom: Awal jangkauan, akhir jangkauan, jumlah orang dalam jangkauan.

Tabel dapat dicetak dengan header. Kami menggunakan vektor string untuk mengatur header.

 $\sum_{i}$  >T:=r[1:8]' | r[2:9]' | v'; writetable(T, labc=["from","to","count"])

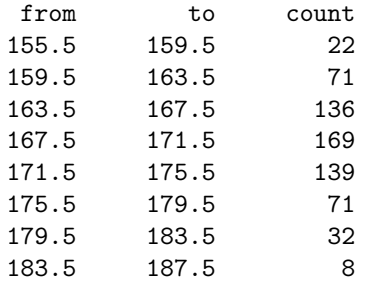

Jika kita membutuhkan nilai rata-rata dan statistik lain dari ukuran, kita perlu menghitung titik tengah rentang. Kita dapat menggunakan dua kolom pertama dari tabel kita untuk ini.

Sumbul "|" digunakan untuk memisahkan kolom, fungsi "writetable" digunakan untuk menulis tabel, dengan opsion "labc" adalah untuk menentukan header kolom.

#### $>(T[,1]+T[,2]/2$  // the midpoint of each interval

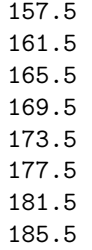

Tetapi lebih mudah, untuk melipat rentang dengan vektor [1/2.1/2].

>M=fold(r,[0.5,0.5])

[157.5, 161.5, 165.5, 169.5, 173.5, 177.5, 181.5, 185.5]

Sekarang kita dapat menghitung rata-rata dan deviasi sampel dengan frekuensi yang diberikan.

 $>\{m,d\}$ =meandev(M,v); m, d,

169.901234568 5.98912964449

Mari kita tambahkan distribusi normal dari nilai-nilai ke plot batang di atas. Rumus untuk distribusi normal dengan mean m dan standar deviasi d adalah:

$$
y = \frac{1}{d\sqrt{2\pi}}e^{\frac{-(x-m)^2}{2d^2}}.
$$

Karena nilainya antara 0 dan 1, untuk memplotnya pada bar plot harus dikalikan dengan 4 kali jumlah total data.

```
\text{Pplot2d("qnormal(x,m,d)*sum(v)*4", ...}> xmin=min(r),xmax=max(r),thickness=3,add=1):
```
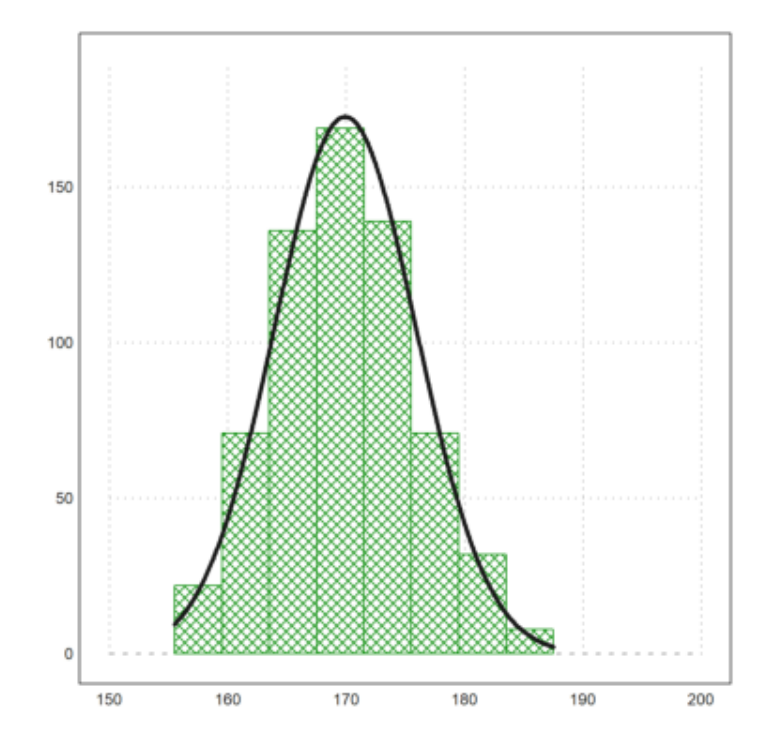

Di direktori notebook ini Anda menemukan file dengan tabel. Data tersebut mewakili hasil survei. Berikut adalah empat baris pertama dari file tersebut. Data berasal dari buku online Jerman "Einführung in die Statistik mit R" oleh A. Handl.

>printfile("table.dat",4);

Person Sex Age Titanic Evaluation Tip Problem 1 m 30 n . 1.80 n 2 f 23 y g 1.80 n 3 f 26 y g 1.80 y

Tabel berisi 7 kolom angka atau token (string). Kami ingin membaca tabel dari file. Pertama, kami menggunakan terjemahan kami sendiri untuk token.

Untuk ini, kami mendefinisikan set token. Fungsi strtokens() mendapatkan vektor string token dari string yang diberikan.

>mf:=["m","f"]; yn:=["y","n"]; ev:=strtokens("g vg m b vb");

Sekarang kita membaca tabel dengan terjemahan ini.

Argumen tok2, tok4 dll. adalah terjemahan dari kolom tabel. Argumen ini tidak ada dalam daftar parameter readtable(), jadi Anda harus menyediakannya dengan ":=".

```
>{MT,hd}=readtable("table.dat",tok2:=mf,tok4:=yn,tok5:=ev,tok7:=yn);
>load over statistics;
```
Untuk mencetak, kita perlu menentukan set token yang sama. Kami mencetak empat baris pertama saja.

>writetable(MT[1:4],labc=hd,wc=5,tok2:=mf,tok4:=yn,tok5:=ev,tok7:=yn);

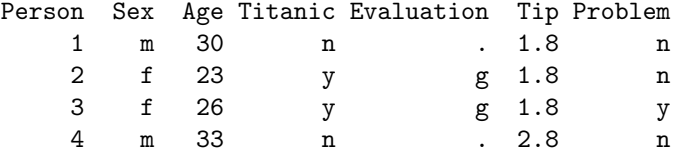

Titik "." mewakili nilai-nilai, yang tidak tersedia.

Jika kita tidak ingin menentukan token untuk terjemahan terlebih dahulu, kita hanya perlu menentukan, kolom mana yang berisi token dan bukan angka.

>ctok=[2,4,5,7]; {MT,hd,tok}=readtable("table.dat",ctok=ctok);

Fungsi readtable() sekarang mengembalikan satu set token.

# >tok m n f y g vg

Tabel berisi entri dari file dengan token yang diterjemahkan ke angka.

String khusus NA="." ditafsirkan sebagai "Tidak Tersedia", dan mendapatkan NAN (bukan angka) dalam tabel. Terjemahan ini dapat diubah dengan parameter NA, dan NAval.

### >MT[1]

[1, 1, 30, 2, NAN, 1.8, 2]

Berikut isi tabel dengan angka yang belum diterjemahkan.

## >writetable(MT,wc=5)

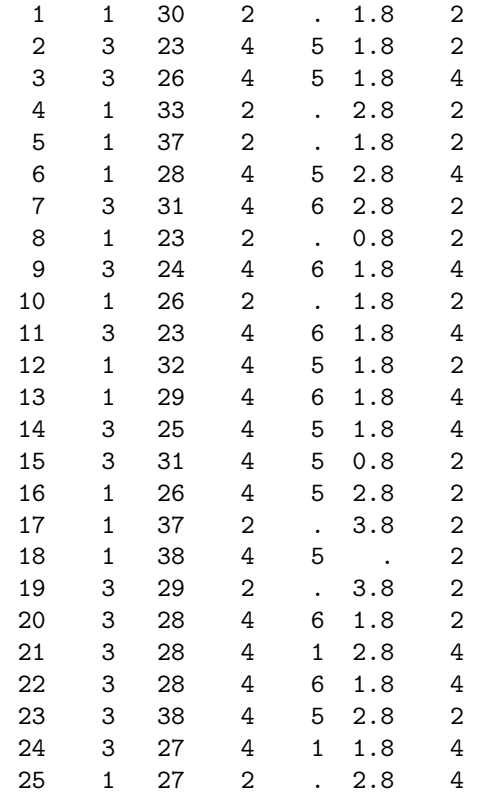

Untuk kenyamanan, Anda dapat memasukkan output readtable() ke dalam daftar.

```
>Table={{readtable("table.dat",ctok=ctok)}};
```
Menggunakan kolom token yang sama dan token yang dibaca dari file, kita dapat mencetak tabel. Kita dapat menentukan ctok, tok, dll. Atau menggunakan daftar Tabel.

>writetable(Table,ctok=ctok,wc=5);

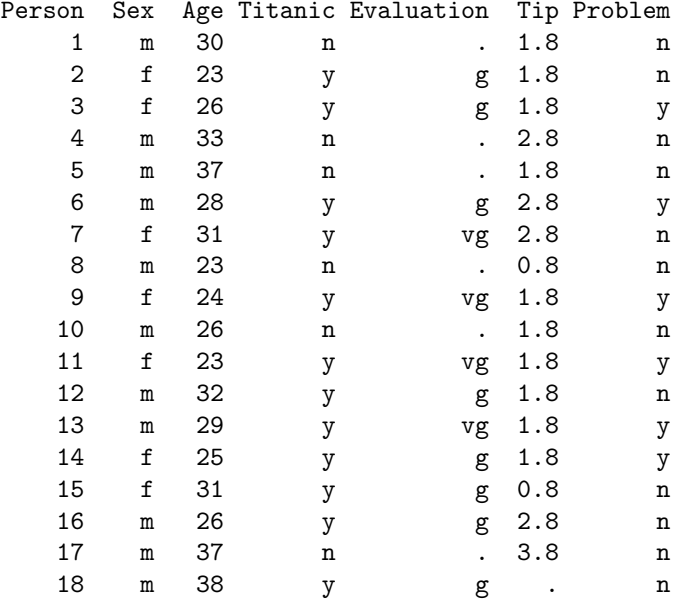

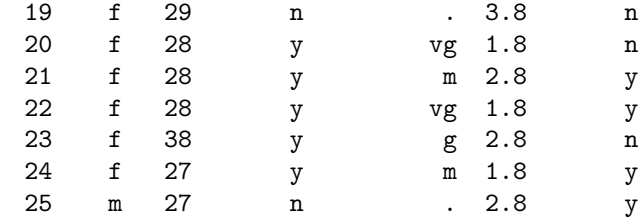

Fungsi tablecol() mengembalikan nilai kolom tabel, melewatkan setiap baris dengan nilai NAN("." dalam file), dan indeks kolom, yang berisi nilai-nilai ini.

 $>\{c,i\}$ =tablecol(MT,[5,6]);

Kita dapat menggunakan ini untuk mengekstrak kolom dari tabel untuk tabel baru.

>j=[1,5,6]; writetable(MT[i,j],labc=hd[j],ctok=[2],tok=tok)

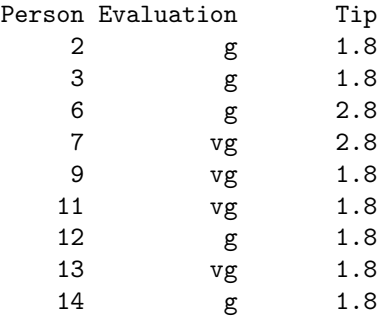

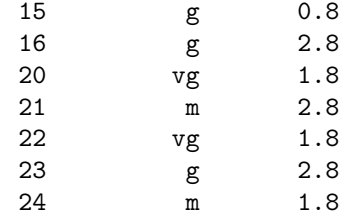

Tentu saja, kita perlu mengekstrak tabel itu sendiri dari daftar Tabel dalam kasus ini.

## >MT=Table[1];

Tentu saja, kita juga dapat menggunakannya untuk menentukan nilai rata-rata kolom atau nilai statistik lainnya.

>mean(tablecol(MT,6))

2.175

Fungsi getstatistics() mengembalikan elemen dalam vektor, dan jumlahnya. Kami menerapkannya pada nilai "m" dan "f" di kolom kedua tabel kami.

>{xu,count}=getstatistics(tablecol(MT,2)); xu, count,

[1, 3] [12, 13]

Kami dapat mencetak hasilnya dalam tabel baru.

>writetable(count',labr=tok[xu])

m  $12$ <br>f  $13$ f 13

Fungsi selecttable() mengembalikan tabel baru dengan nilai dalam satu kolom yang dipilih dari vektor indeks. Pertama kita mencari indeks dari dua nilai kita di tabel token.

>v:=indexof(tok,["g","vg"])

[5, 6]

Sekarang kita dapat memilih baris tabel, yang memiliki salah satu nilai dalam v di baris ke-5.

>MT1:=MT[selectrows(MT,5,v)]; i:=sortedrows(MT1,5);

Sekarang kita dapat mencetak tabel, dengan nilai yang diekstrak dan diurutkan di kolom ke-5.

>writetable(MT1[i],labc=hd,ctok=ctok,tok=tok,wc=7);

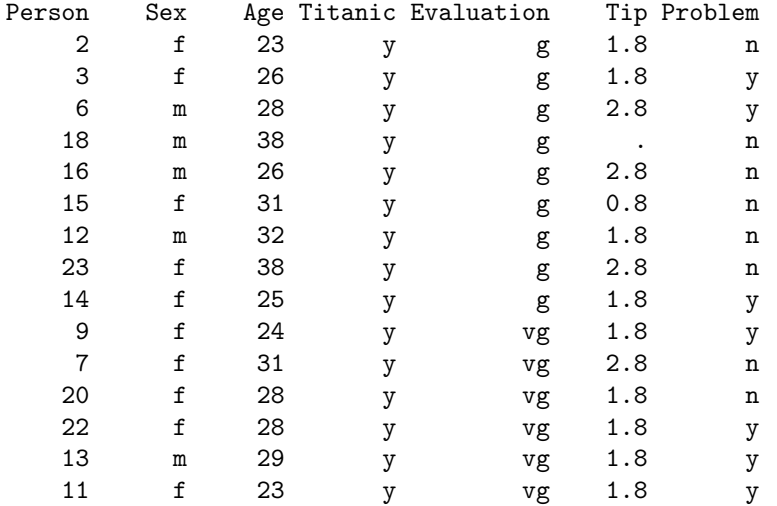

Untuk statistik berikutnya, kami ingin menghubungkan dua kolom tabel. Jadi kami mengekstrak kolom 2 dan 4 dan mengurutkan tabel.

```
\geqi=sortedrows(MT, [2,4]); ...
> writetable(tablecol(MT[i],[2,4])',ctok=[1,2],tok=tok)
```

```
m n
m n
m n
m n
m n
m n
m n
m y
m y
m y
m y
m y
f n
f y
f y
f<br>f<br>y<br>y
f<br>f<br>y
f<br>f<br>y
f<br>f<br>y
f<br>f<br>y
f<br>f<br>y
f<br>f<br>y
f<br>f y<br>f y
f<br>f<br>y
      f y
```
Dengan getstatistics(), kita juga dapat menghubungkan hitungan dalam dua kolom tabel satu sama lain.

```
\texttt{MT24=tablecol(MT, [2,4]); ...}>\{xu1,xu2,count\}=getstatistics(MT24[1],MT24[2]); ...
>writetable(count,labr=tok[xu1],labc=tok[xu2])
```
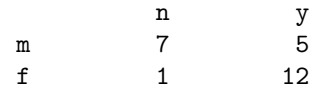

Sebuah tabel dapat ditulis ke file.

```
>filename="test.dat"; ...
>writetable(count,labr=tok[xu1],labc=tok[xu2],file=filename);
```
Kemudian kita bisa membaca tabel dari file.

```
>{MT2,hd,tok2,hdr}=readtable(filename,>clabs,>rlabs); ...
>writetable(MT2,labr=hdr,labc=hd)
```
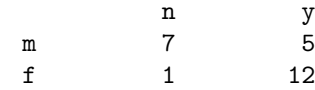

Dan hapus filenya.

>fileremove(filename);

Dengan plot2d, ada metode yang sangat mudah untuk memplot distribusi data eksperimen.

```
>p=normal(1,1000); //1000 random normal-distributed sample p
>plot2d(p,distribution=20,style="\/"); // plot the random sample p
\philot2d("qnormal(x,0,1)",add=1): // add the standard normal distribution plot
```
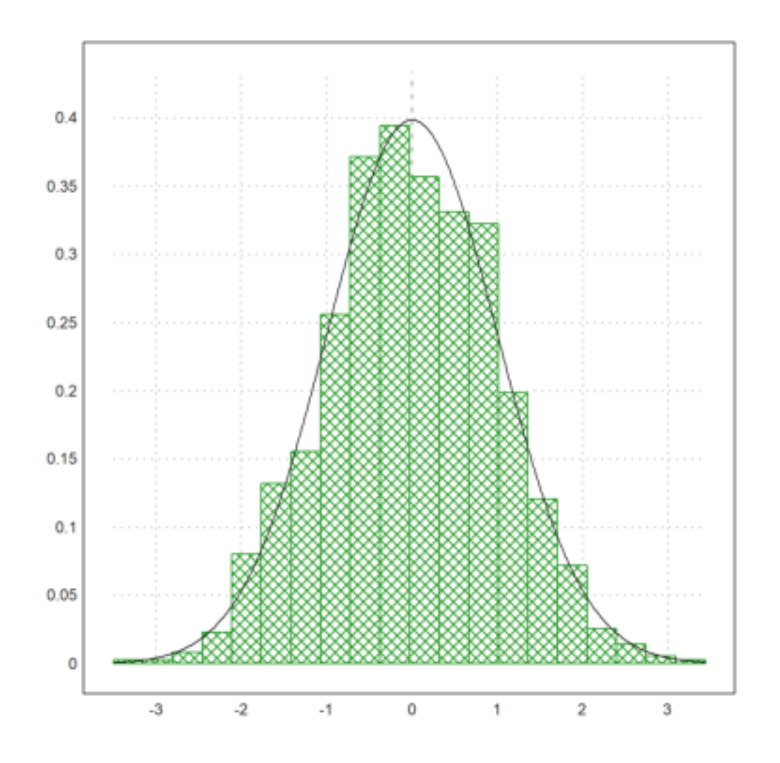

Harap dicatat perbedaan antara plot batang (sampel) dan kurva normal (distribusi nyata). Masukkan kembali tiga perintah untuk melihat hasil pengambilan sampel lainnya.

Berikut adalah perbandingan 10 simulasi 1000 nilai terdistribusi normal menggunakan apa yang disebut plot kotak. Plot ini menunjukkan median, kuartil 25% dan 75%, nilai minimal dan maksimal, dan outlier.

>p=normal(10,1000); boxplot(p):

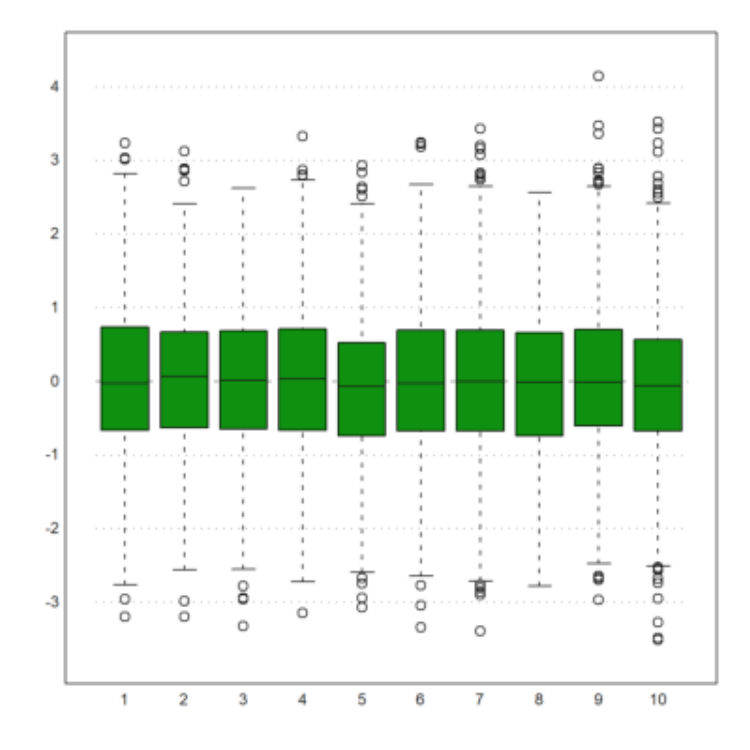

Untuk menghasilkan bilangan bulat acak, Euler memiliki intrarandom. Mari kita simulasikan lemparan dadu dan plot distribusinya.

Kami menggunakan fungsi getmultiplicities(v,x), yang menghitung seberapa sering elemen v muncul di x. Kemudian kita plot hasilnya menggunakan columnplot().

```
\geq k = \text{intrandom}(1,6000,6); \dots>columnsplot(getmultiplicities(1:6,k)); ...
>ygrid(1000,color=red):
```
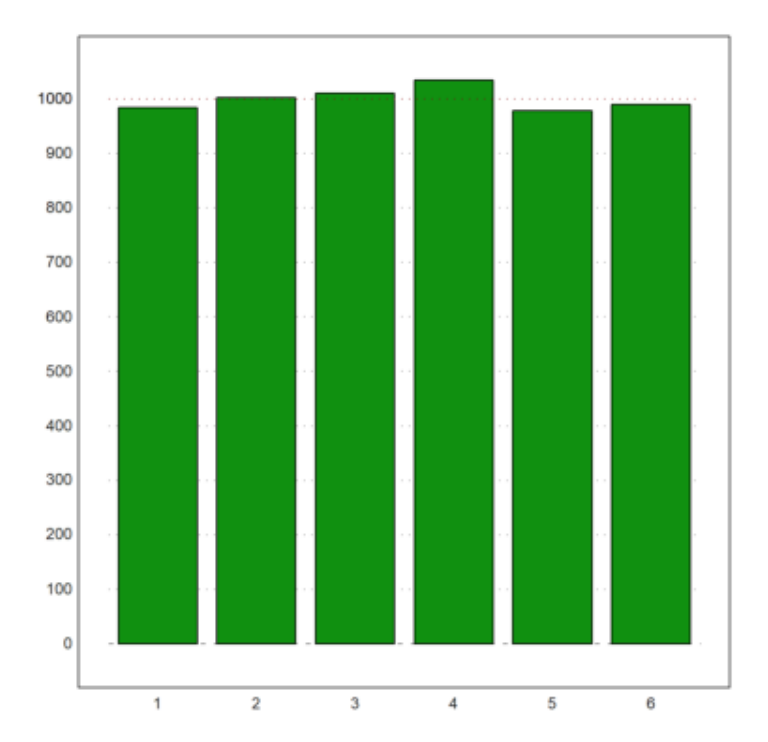

Sementara intrandom(n,m,k) mengembalikan bilangan bulat terdistribusi seragam dari 1 ke k, dimungkinkan untuk menggunakan distribusi bilangan bulat lainnya dengan randpint().

Dalam contoh berikut, probabilitas untuk 1,2,3 berturut-turut adalah 0,4,0,1,0,5.

>randpint(1,1000,[0.4,0.1,0.5]); getmultiplicities(1:3,%)

[378, 102, 520]

Euler dapat menghasilkan nilai acak dari lebih banyak distribusi. Coba lihat referensinya.

Misalnya, kami mencoba distribusi eksponensial. Sebuah variabel acak kontinu X dikatakan memiliki distribusi eksponensial, jika PDF-nya diberikan oleh

$$
f_X(x) = \lambda e^{-\lambda x}, \quad x > 0, \quad \lambda > 0,
$$

with parameter

$$
\lambda = \frac{1}{\mu}
$$
,  $\mu$  is the mean, and denoted by  $X \sim \text{Exponential}(\lambda)$ .

>plot2d(randexponential(1,1000,2),>distribution):

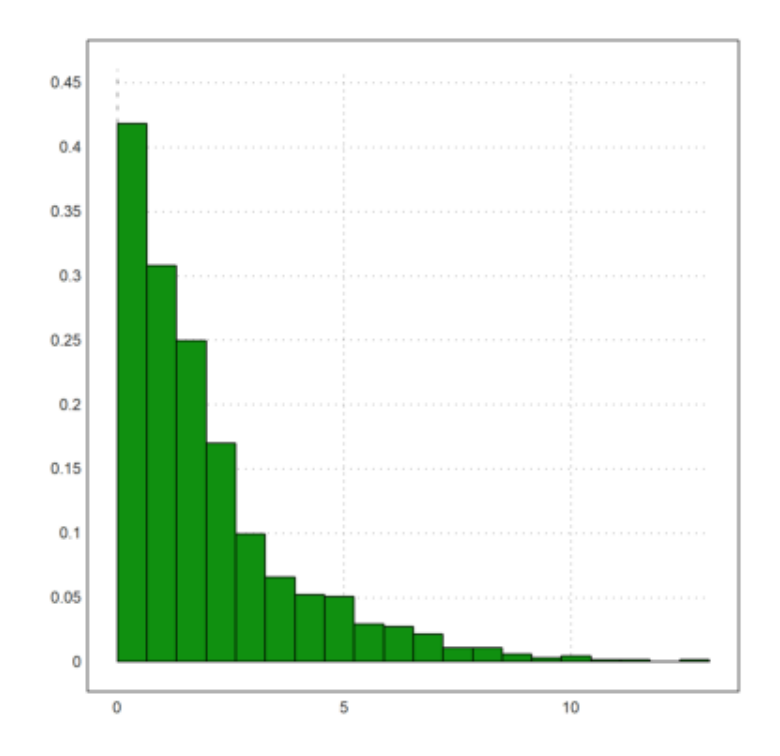

Untuk banyak distribusi, Euler dapat menghitung fungsi distribusi dan kebalikannya.

>plot2d("normaldis",-4,4):

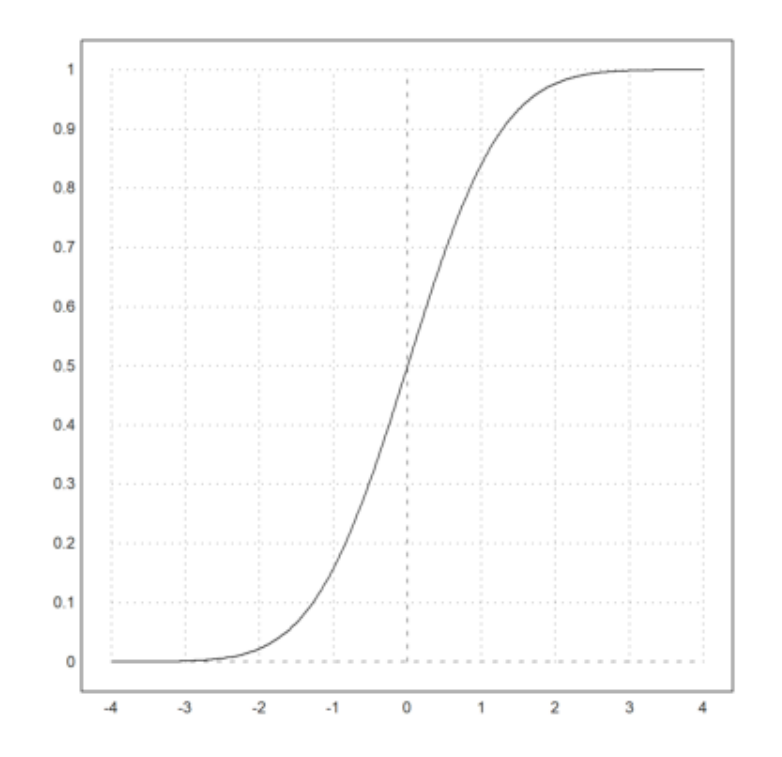

Berikut ini adalah salah satu cara untuk memplot kuantil.

```
\text{Pplot2d("qnormal(x,1,1.5)", -4, 6);} \dots>plot2d("qnormal(x,1,1.5)",a=2,b=5,>add,>filled):
```
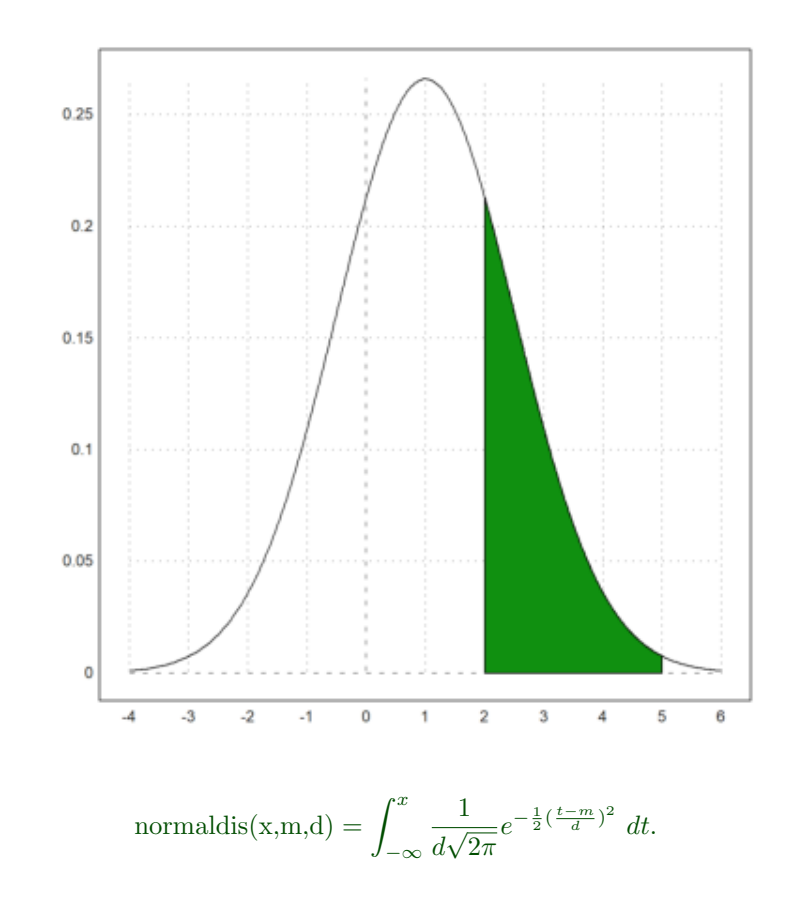

Peluang berada di area hijau adalah sebagai berikut.

>normaldis(5,1,1.5)-normaldis(2,1,1.5)

0.248662156979

Ini dapat dihitung secara numerik dengan integral berikut.

$$
\int_2^5 \frac{1}{1.5\sqrt{2\pi}} e^{-\frac{1}{2}(\frac{x-1}{1.5})^2} dx.
$$

>gauss("qnormal(x,1,1.5)",2,5)

0.248662156979

Mari kita bandingkan distribusi binomial dengan distribusi normal mean dan deviasi yang sama. Fungsi invbindis() memecahkan interpolasi linier antara nilai integer.

>invbindis(0.95,1000,0.5), invnormaldis(0.95,500,0.5\*sqrt(1000))

525.516721219 526.007419394 Fungsi qdis() adalah densitas dari distribusi chi-kuadrat. Seperti biasa, evolusi vektor ke fungsi ini. Dengan demikian kita mendapatkan plot semua distribusi chi-kuadrat dengan derajat 5 sampai 30 dengan mudah dengan cara berikut.

>plot2d("qchidis(x,(5:5:50)')",0,50):

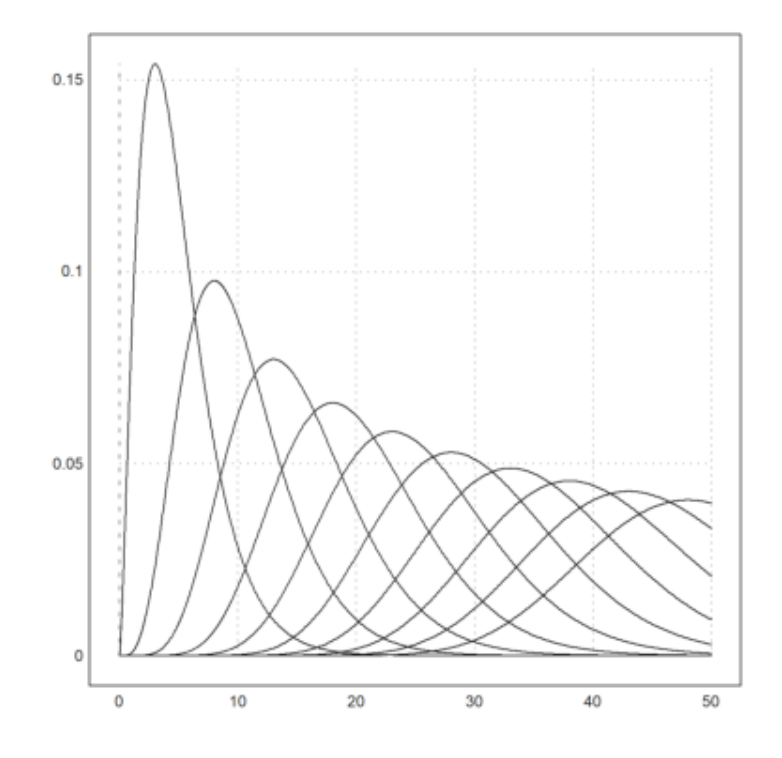

Euler memiliki fungsi yang akurat untuk mengevaluasi distribusi. Mari kita periksa chidis() dengan integral.

Penamaan mencoba untuk konsisten. Misalnya.,

- distribusi chi-kuadrat adalah chidis(),
- fungsi kebalikannya adalah invchidis(),
- kepadatannya adalah qchidis().

Komplemen dari distribusi (ekor atas) adalah chicdis().

#### $\verb|<|$ chidis(1.5,2), integrate("qchidis(x,2)",0,1.5)

0.527633447259 0.527633447259 Untuk menentukan distribusi diskrit Anda sendiri, Anda dapat menggunakan metode berikut. Pertama kita atur fungsi distribusinya.

 $>$ wd = 0|((1:6)+[-0.01,0.01,0,0,0,0])/6

 $[0, 0.165, 0.335, 0.5, 0.666667, 0.833333, 1]$ 

Artinya dengan probabilitas wd[i+1]-wd[i] kita menghasilkan nilai acak i.

Ini adalah distribusi yang hampir seragam. Mari kita mendefinisikan generator nomor acak untuk ini. Fungsi find(v,x) menemukan nilai x dalam vektor v. Fungsi ini juga berfungsi untuk vektor x.

 $\Rightarrow$  function wrongdice  $(n,m) := find(wd, random(n,m))$ 

Kesalahannya sangat halus sehingga kita hanya melihatnya dengan sangat banyak iterasi.

>columnsplot(getmultiplicities(1:6,wrongdice(1,1000000))):

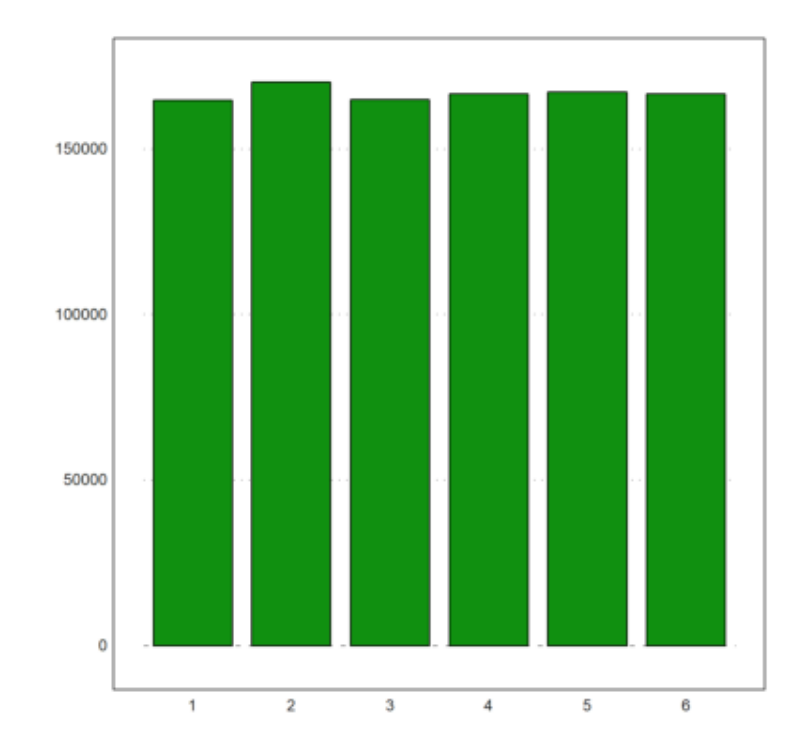

Berikut adalah fungsi sederhana untuk memeriksa distribusi seragam dari nilai 1...K dalam v. Kami menerima hasilnya, jika untuk semua frekuensi

$$
\left|f_i - \frac{1}{K}\right| < \frac{\delta}{\sqrt{n}}.
$$

>function checkrandom (v, delta=1) ...

```
K=max(v); n=cols(v);fr=getfrequencies(v,1:K);
return max(fr/n-1/K)<delta/sqrt(n);
endfunction
```
Memang fungsi menolak distribusi seragam.

>checkrandom(wrongdice(1,1000000))

0

Dan itu menerima generator acak bawaan.

>checkrandom(intrandom(1,1000000,6))

Kita dapat menghitung distribusi binomial. Pertama ada binomialsum(), yang mengembalikan probabilitas i atau kurang hit dari n percobaan.

>bindis(410,1000,0.4)

0.751401349654

Fungsi Beta terbalik digunakan untuk menghitung interval kepercayaan Clopper-Pearson untuk parameter p. Tingkat default adalah alfa.

Arti interval ini adalah jika p berada di luar interval, hasil pengamatan 410 dalam 1000 jarang terjadi.

>clopperpearson(410,1000)

[0.37932, 0.441212]

Perintah berikut adalah cara langsung untuk mendapatkan hasil di atas. Tetapi untuk n besar, penjumlahan langsung tidak akurat dan lambat.

 $p=0.4$ ; i=0:410; n=1000; sum(bin(n,i)\*p^i\*(1-p)^(n-i))

0.751401349655

Omong-omong, invbinsum() menghitung kebalikan dari binomialsum().

>invbindis(0.75,1000,0.4)

409.932733047

Dalam Bridge, kami mengasumsikan 5 kartu yang beredar (dari 52) di dua tangan (26 kartu). Mari kita hitung probabilitas distribusi yang lebih buruk dari 3:2 (misalnya 0:5, 1:4, 4:1 atau 5:0).

>2\*hypergeomsum(1,5,13,26)

0.321739130435

Ada juga simulasi distribusi multinomial.

>randmultinomial(10,1000,[0.4,0.1,0.5])

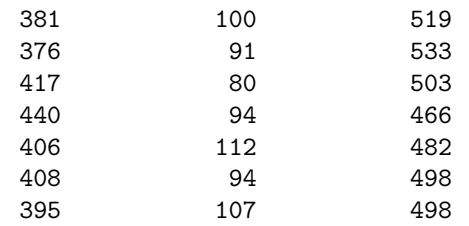
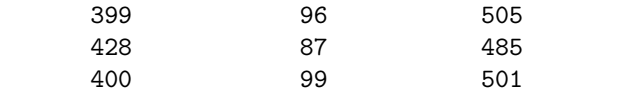

Untuk plot data, kami mencoba hasil pemilu Jerman sejak tahun 1990, diukur dalam kursi.

 $>$ BW :=  $\lceil$  ... >1990,662,319,239,79,8,17; ... >1994,672,294,252,47,49,30; ... >1998,669,245,298,43,47,36; ... >2002,603,248,251,47,55,2; ...  $>$ 2005,614,226,222,61,51,54; ... >2009,622,239,146,93,68,76; ... >2013,631,311,193,0,63,64];

Untuk para pihak, kami menggunakan serangkaian nama.

>P:=["CDU/CSU","SPD","FDP","Gr","Li"];

Mari kita mencetak persentase dengan baik.

Pertama kita ekstrak kolom yang diperlukan. Kolom 3 sampai 7 adalah kursi masing-masing partai, dan kolom 2 adalah jumlah kursi. kolom 1 adalah tahun pemilihan.

 $\triangleright$ BT:=BW[,3:7]; BT:=BT/sum(BT); YT:=BW[,1]';

Kemudian kami mencetak statistik dalam bentuk tabel. Kami menggunakan nama sebagai tajuk kolom, dan tahun sebagai tajuk untuk baris. Lebar default untuk kolom adalah wc=10, tetapi kami lebih memilih output yang lebih padat. Kolom akan diperluas untuk label kolom, jika perlu.

>writetable(BT\*100,wc=6,dc=0,>fixed,labc=P,labr=YT)

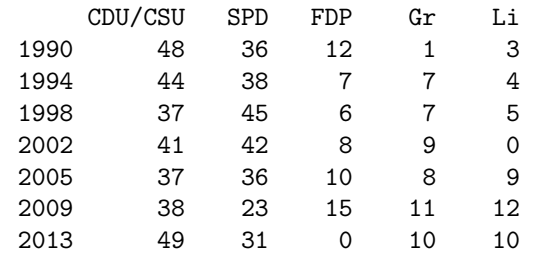

Perkalian matriks berikut mengekstrak jumlah persentase dua partai besar yang menunjukkan bahwa partai-partai kecil telah memperoleh rekaman di parlemen hingga 2009.

 $\text{PBT1}:=(BT.[1;1;0;0;0])$ '\*100

[84.29, 81.25, 81.1659, 82.7529, 72.9642, 61.8971, 79.8732]

Ada juga plot statistik sederhana. Kami menggunakannya untuk menampilkan garis dan titik secara bersamaan. Alternatifnya adalah memanggil plot2d dua kali dengan >add.

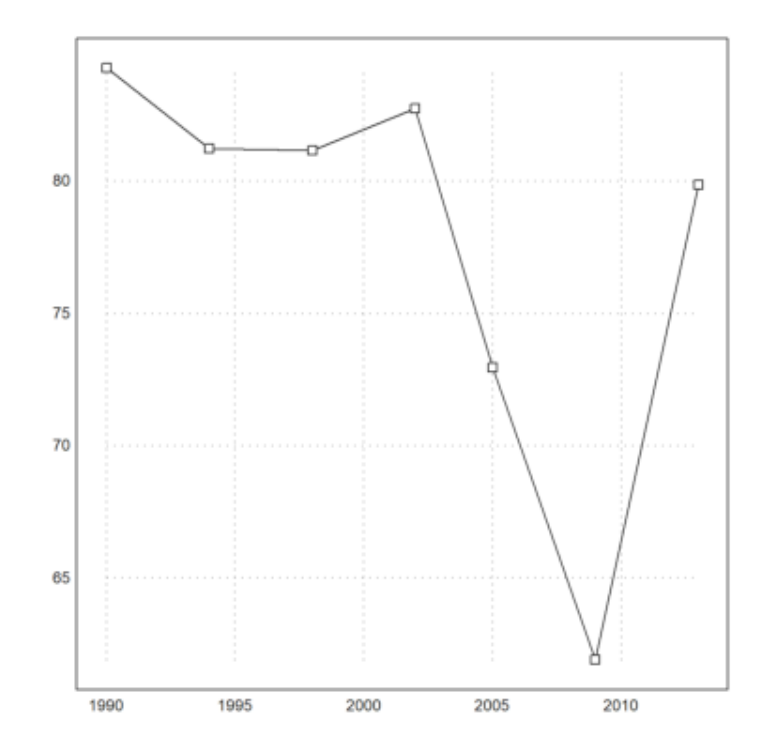

Tentukan beberapa warna untuk masing-masing pihak.

>CP:=[rgb(0.5,0.5,0.5),red,yellow,green,rgb(0.8,0,0)];

Sekarang kita dapat memplot hasil pemilu 2009 dan perubahannya menjadi satu plot menggunakan gambar. Kita dapat menambahkan vektor kolom ke setiap plot.

```
\ranglefigure(2,1); ...
>figure(1); columnsplot(BW[6,3:7],P,color=CP); ...
>figure(2); columnsplot(BW[6,3:7]-BW[5,3:7],P,color=CP); ...
>figure(0):
```
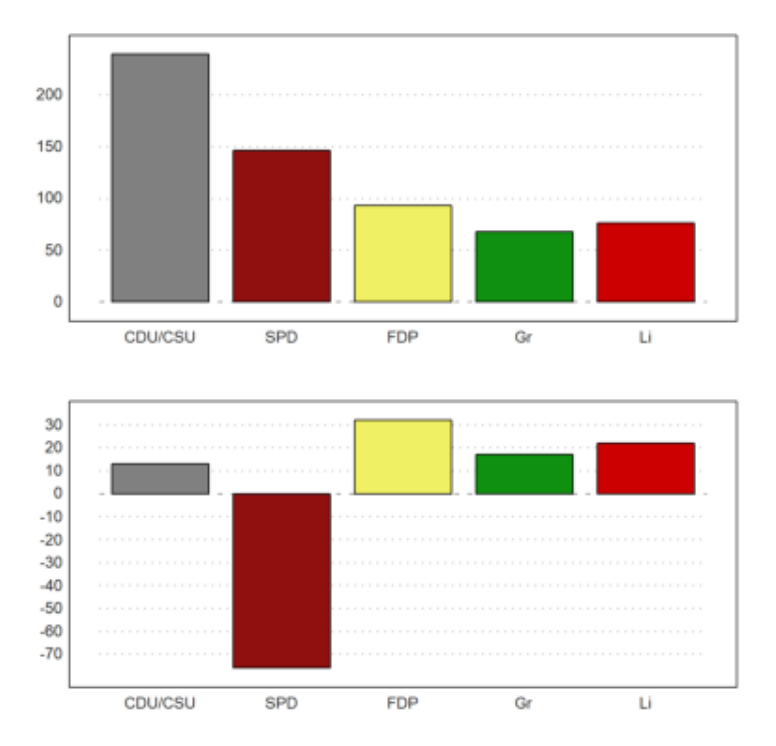

Plot data menggabungkan deretan data statistik dalam satu plot.

```
>J:=BW[, 1]'; DP:=BW[, 3:7]'; ...
>dataplot(YT,BT',color=CP); ...
>labelbox(P,colors=CP,styles="[]",>points,w=0.2,x=0.3,y=0.4):
```
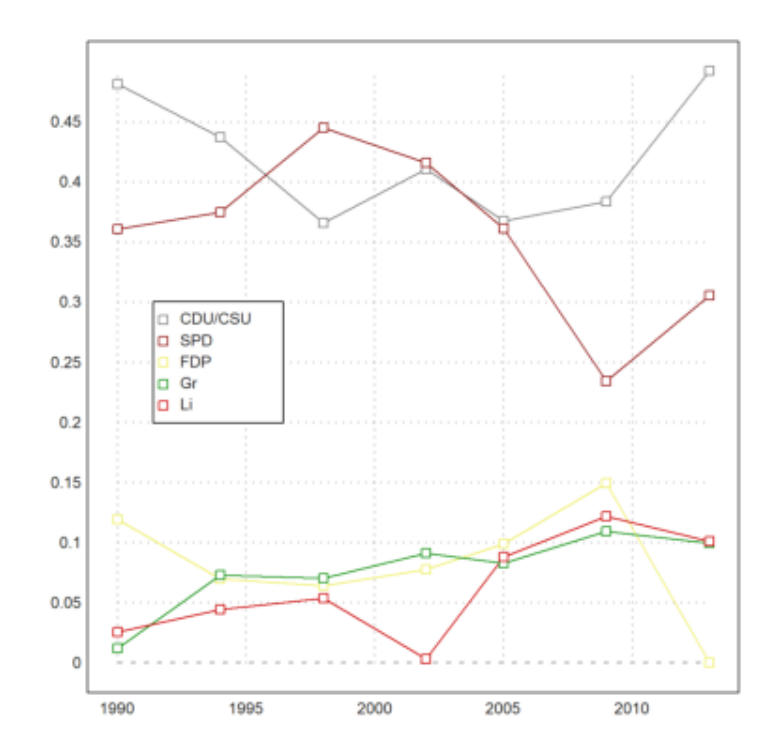

Sebuah kolom plot 3D menunjukkan baris data statistik dalam bentuk kolom. Kami menyediakan label untuk baris dan kolom. angle adalah sudut pandang.

```
>columnsplot3d(BT,scols=P,srows=YT, ...
> angle=30°, ccols=CP):
```
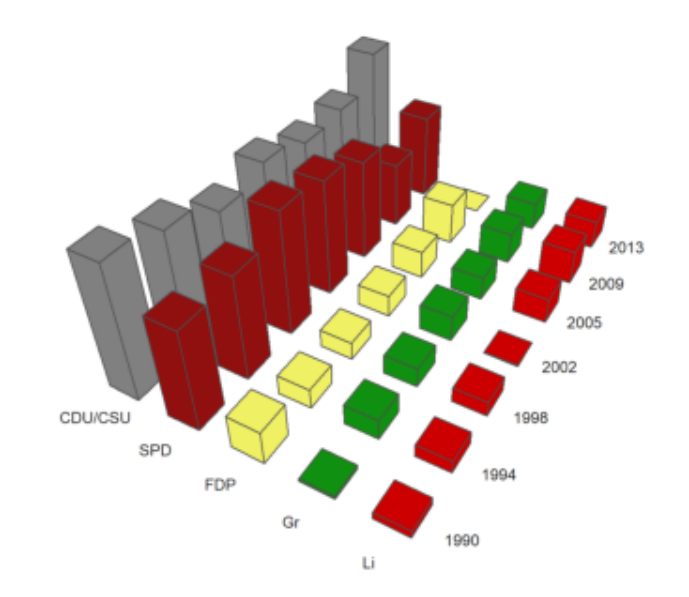

Representasi lain adalah plot mosaik. Perhatikan bahwa kolom plot mewakili kolom matriks di sini. Karena panjangnya label CDU/CSU, kami mengambil jendela yang lebih kecil dari biasanya.

```
>shrinkwindow(>smaller); ...
>mosaicplot(BT',srows=YT,scols=P,color=CP,style="#"); ...
>shrinkwindow():
```
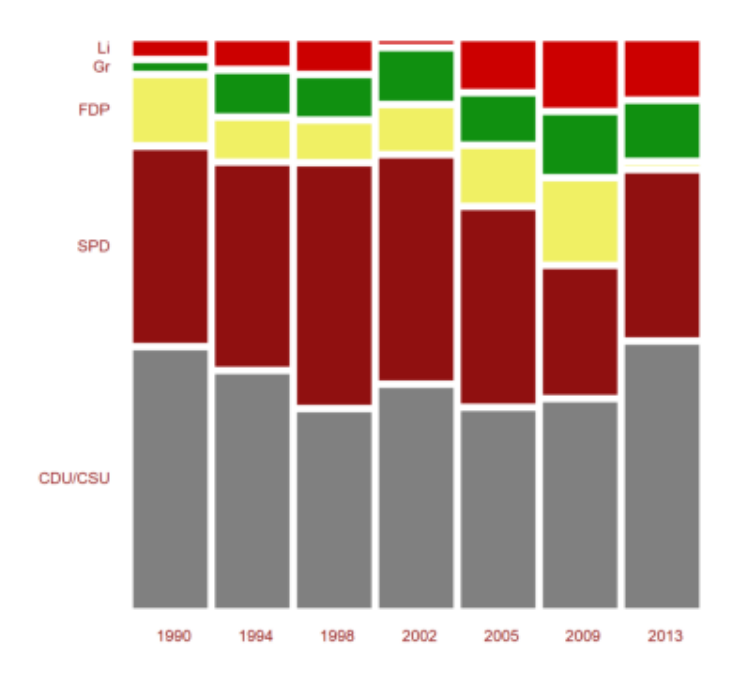

Kita juga bisa membuat diagram lingkaran. Karena hitam dan kuning membentuk koalisi, kami menyusun ulang elemen-elemennya.

>i=[1,3,5,4,2]; piechart(BW[6,3:7][i],color=CP[i],lab=P[i]):

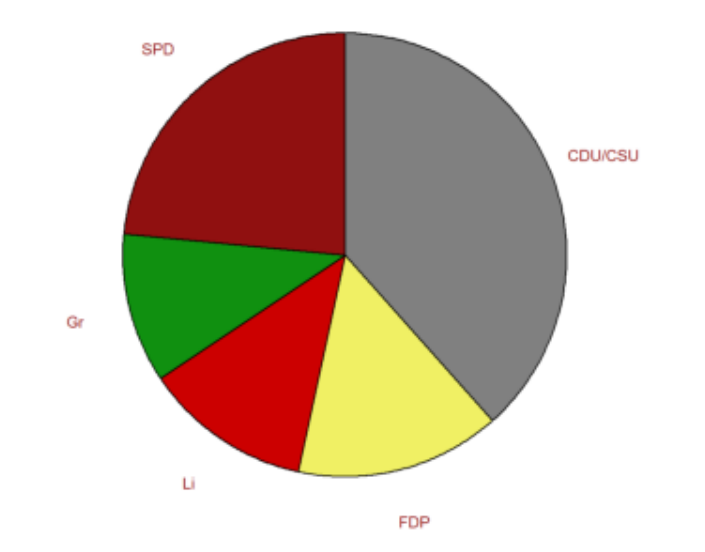

Berikut adalah jenis plot lainnya.

>starplot(normal(1,10)+4,lab=1:10,>rays):

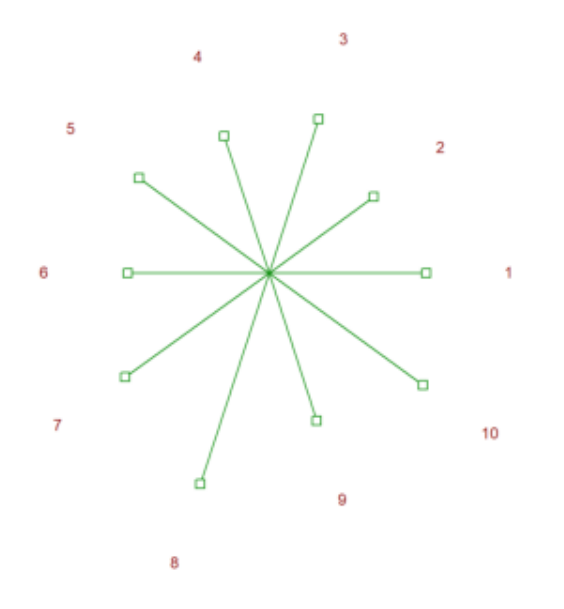

Beberapa plot di plot2d bagus untuk statika. Berikut adalah plot impuls dari data acak, terdistribusi secara merata di [0,1].

>plot2d(makeimpulse(1:10,random(1,10)),>bar):

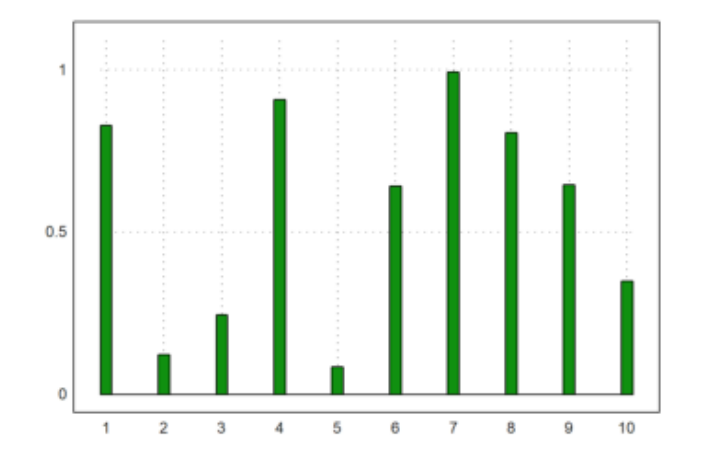

Tetapi untuk data yang terdistribusi secara eksponensial, kita mungkin memerlukan plot logaritmik.

>logimpulseplot(1:10,-log(random(1,10))\*10):

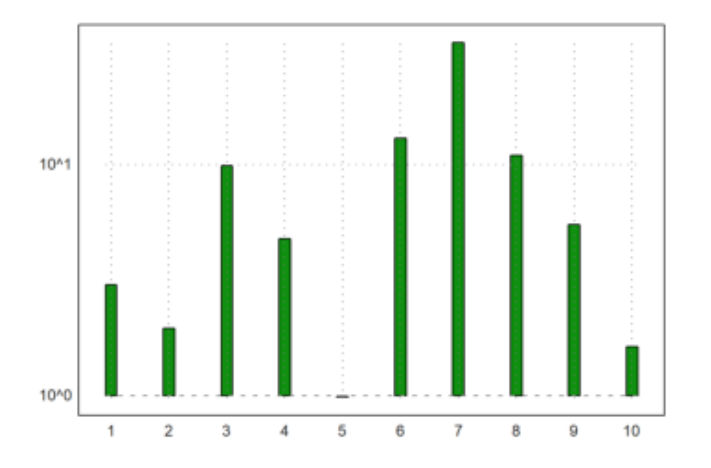

Fungsi columnplot() lebih mudah digunakan, karena hanya membutuhkan vektor nilai. Selain itu, ia dapat mengatur labelnya ke apa pun yang kita inginkan, kita sudah mendemonstrasikannya dalam tutorial ini. Ini adalah aplikasi lain, di mana kita menghitung karakter dalam sebuah kalimat dan menyusun statistik.

```
>v=strtochar("the quick brown fox jumps over the lazy dog"); ...
>w=ascii("a"):ascii("z"); x=getmultiplicities(w,v); ...
>c w=[; for k=w; cw=cw|char(k); end; ...
>columnsplot(x,lab=cw,width=0.05):
```
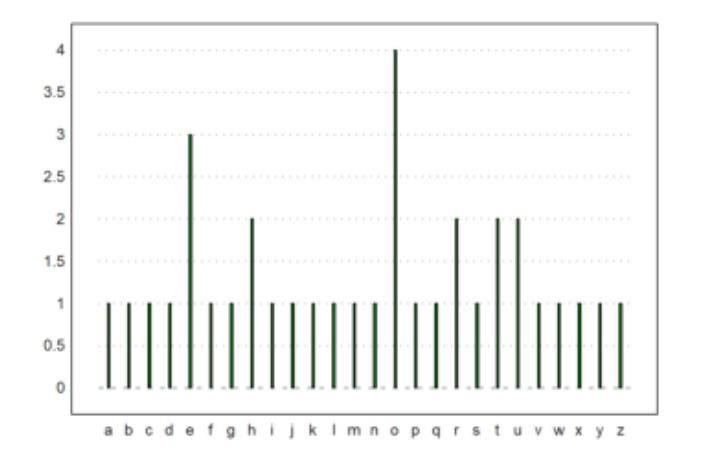

Dimungkinkan juga untuk mengatur sumbu secara manual.

```
\text{Sn=10}; \ \text{p=0.4}; \ \text{i=0:n}; \ \text{x=bin(n,i)*p^i*(1-p)^n(n-i)}; \ \dots>columnsplot(x,lab=i,width=0.05,<frame,<grid); ...
>yaxis(0,0:0.1:1,style="->",>left); xaxis(0,style="."); ...
>label("p",0,0.25), label("i",11,0); ...
>textbox(["Binomial distribution","with p=0.4"]):
```
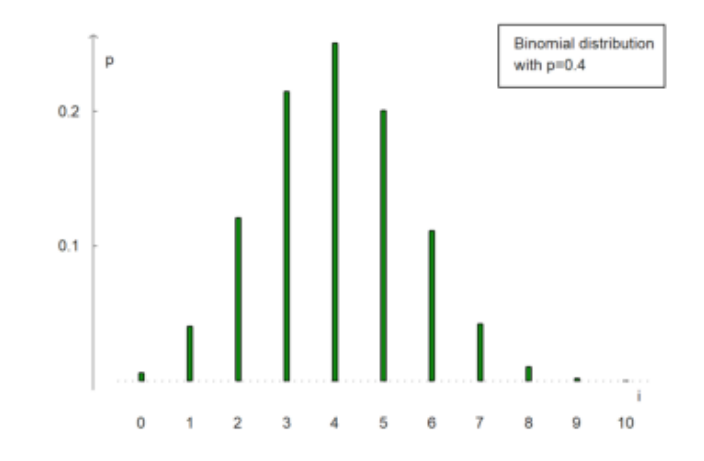

Berikut ini adalah cara untuk memplot frekuensi bilangan dalam sebuah vektor. Kami membuat vektor bilangan bulat bilangan acak 1 hingga 6.

>v:=intrandom(1,10,10)

[10, 3, 9, 4, 3, 3, 4, 10, 5, 2]

Kemudian ekstrak nomor unik di v.

>vu:=unique(v)

 $[2, 3, 4, 5, 9, 10]$ 

Dan plot frekuensi dalam plot kolom.

>columnsplot(getmultiplicities(vu,v),lab=vu,style="/"):

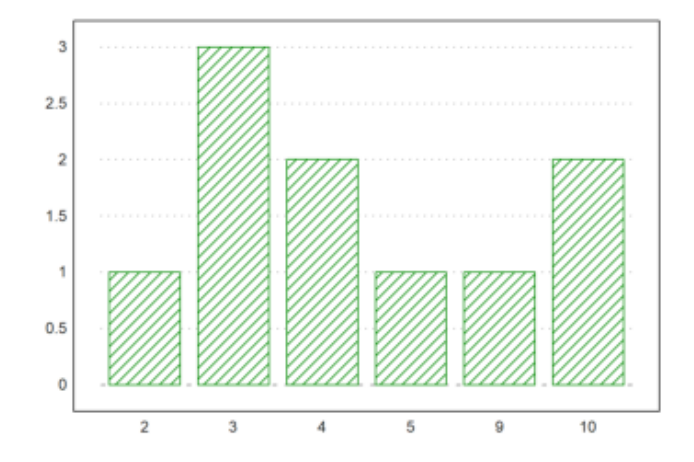

Kami ingin menunjukkan fungsi untuk distribusi nilai empiris.

 $\geq$ x=normal $(1,20)$ ;

Fungsi empdist(x,vs) membutuhkan array nilai yang diurutkan. Jadi kita harus mengurutkan x sebelum kita dapat menggunakannya.

>xs=sort(x);

Kemudian kami memplot distribusi empiris dan beberapa batang kepadatan menjadi satu plot. Alih-alih plot bar untuk distribusi, kami menggunakan plot gigi gergaji kali ini.

```
\ranglefigure(2,1); ...
\text{Figure}(1); \text{plot2d("empdist", -4, 4; xs);} \dots\ranglefigure(2); plot2d(histo(x,v=-4:0.2:4, <br/>bar)); ...
>figure(0):
```
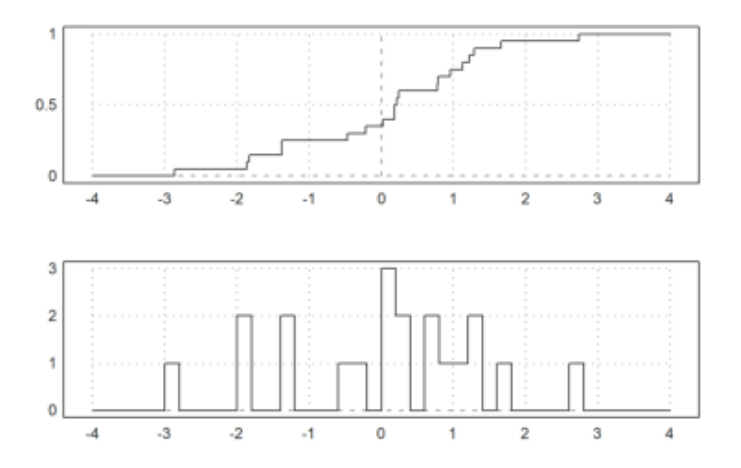

Plot pencar mudah dilakukan di Euler dengan plot titik biasa. Grafik berikut menunjukkan bahwa X dan X+Y jelas berkorelasi positif.

>x=normal(1,100); plot2d(x,x+rotright(x),>points,style=".."):

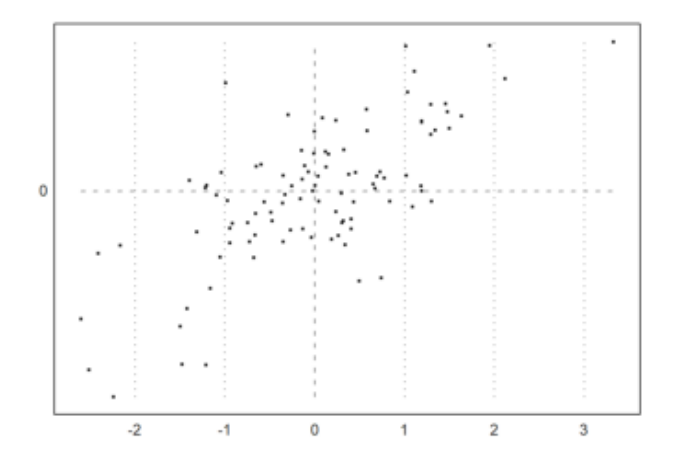

Seringkali, kita ingin membandingkan dua sampel dari distribusi yang berbeda. Ini dapat dilakukan dengan plot kuantil-kuantil.

Untuk pengujian, kami mencoba distribusi student-t dan distribusi eksponensial.

```
\geq x = \text{randt}(1,1000,5); y=randnormal(1,1000,mean(x),dev(x)); ...
>plot2d("x",r=6,style="--",yl="normal",xl="student-t",>vertical); ...
>plot2d(sort(x),sort(y),>points,color=red,style="x",>add):
```
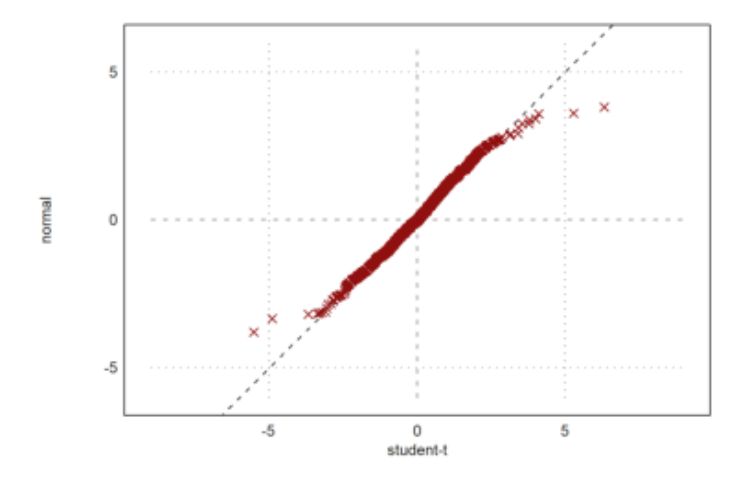

Plot dengan jelas menunjukkan bahwa nilai terdistribusi normal cenderung lebih kecil di ujung ekstrim.

Jika kita memiliki dua distribusi dengan ukuran yang berbeda, kita dapat memperluas yang lebih kecil atau mengecilkan yang lebih besar. Fungsi berikut baik untuk keduanya. Dibutuhkan nilai median dengan persentase antara 0 dan 1.

>function medianexpand  $(x,n) := median(x,p=linspace(0,1,n-1));$ 

Mari kita bandingkan dua distribusi yang sama.

```
\geq x = \text{random}(1000); y = \text{random}(400); ...\text{Pplot2d("x", 0, 1, style='--"\)}; ...>plot2d(sort(medianexpand(x,400)),sort(y),>points,color=red,style="x",>add):
```
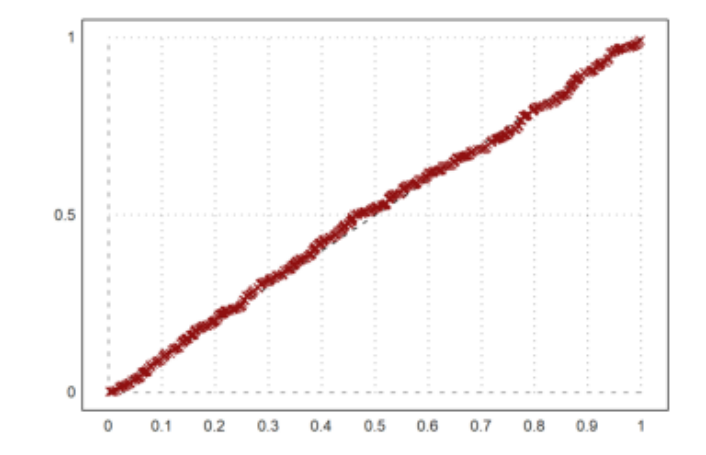

Regresi linier dapat dilakukan dengan fungsi polyfit() atau berbagai fungsi fit. Sebagai permulaan, kami menemukan garis regresi untuk data univariat dengan polifit $(x,y,1)$ .

>x=1:10; y=[2,3,1,5,6,3,7,8,9,8]; writetable(x'|y',labc=["x","y"])

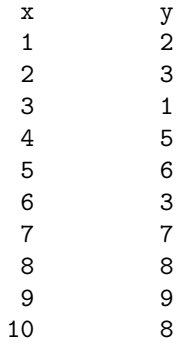

Kami ingin membandingkan non-weighted dan weighted fit. Pertama, koefisien kecocokan linier.

>p=polyfit(x,y,1)

[0.73333, 0.81212]

Sekarang koefisien dengan bobot yang menekankan nilai terakhir.

```
\forall w \&= "exp(-(x-10)^2/10)"; pw=polyfit(x,y,1,w=w(x))
```
[4.7157, 0.38319]

Kami memasukkan semuanya ke dalam satu plot untuk titik dan garis regresi, dan untuk bobot yang digunakan.

```
\ranglefigure(2,1); ...
\Rightarrowfigure(1); statplot(x,y,"b",xl="Regression"); ...
> plot2d("evalpoly(x,p)",>add,color=blue,style="--"); ...
> plot2d("evalpoly(x,pw)",5,10,>add,color=red,style="--"); ...
\ranglefigure(2); plot2d(w,1,10,\ranglefilled,style="/",fillcolor=red,xl=w); ...
>figure(0):
```
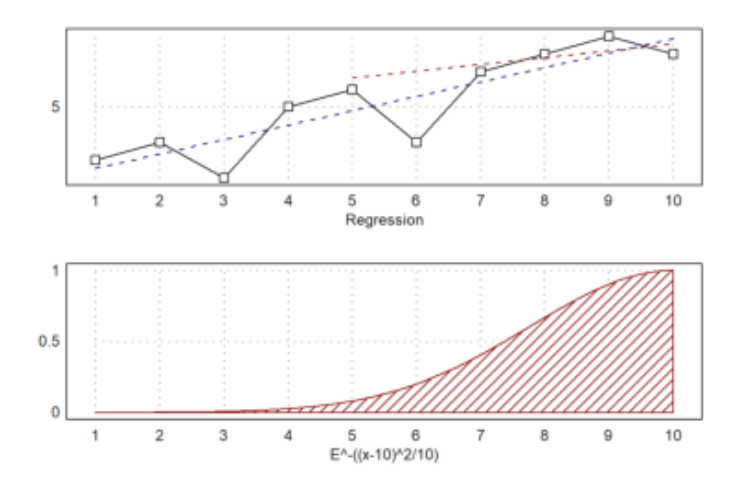

Sebagai contoh lain kita membaca survei siswa, usia mereka, usia orang tua mereka dan jumlah saudara kandung dari sebuah file.

Tabel ini berisi "m" dan "f" di kolom kedua. Kami menggunakan variabel tok2 untuk mengatur terjemahan yang tepat daripada membiarkan readtable() mengumpulkan terjemahan.

```
>\{MS, hd\}:=readtable("table1.dat",tok2:=["m","f"]); ...
>writetable(MS,labc=hd,tok2:=["m","f"]);
```
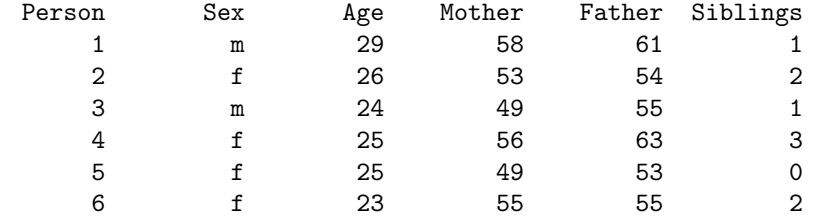

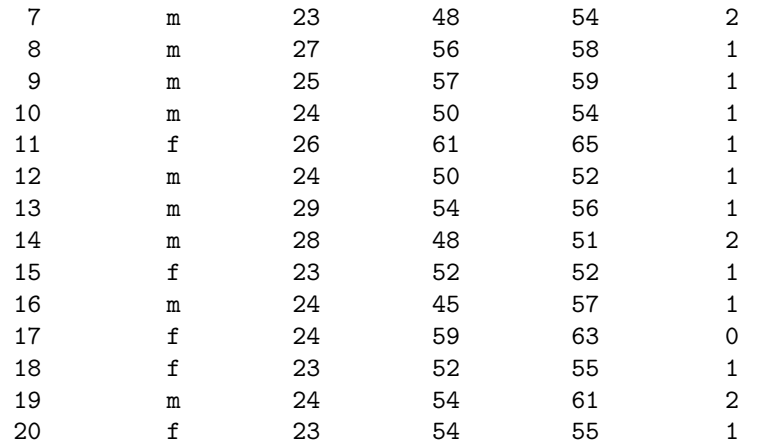

Bagaimana usia bergantung satu sama lain? Kesan pertama datang dari scatterplot berpasangan.

>scatterplots(tablecol(MS,3:5),hd[3:5]):

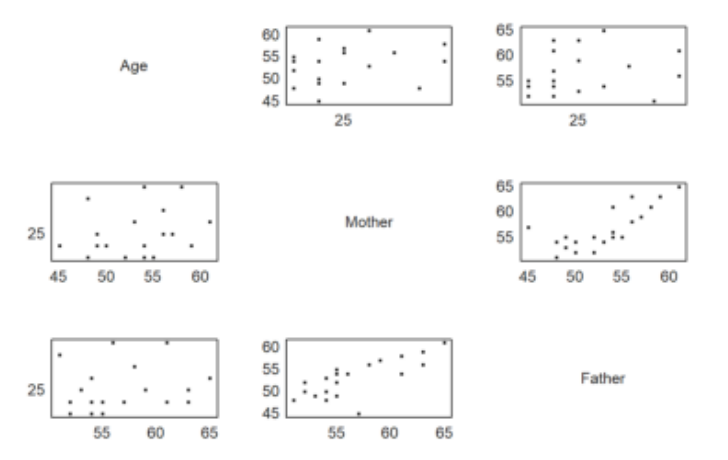

Jelas bahwa usia ayah dan ibu bergantung satu sama lain. Mari kita tentukan dan plot garis regresinya.

>cs:=MS[,4:5]'; ps:=polyfit(cs[1],cs[2],1)

[17.379, 0.74096]

Ini jelas model yang salah. Garis regresinya adalah s=17+0,74t, di mana t adalah usia ibu dan s usia ayah. Perbedaan usia mungkin sedikit bergantung pada usia, tetapi tidak terlalu banyak.

Sebaliknya, kami menduga fungsi seperti s=a+t. Maka a adalah mean dari s-t. Ini adalah perbedaan usia rata-rata antara ayah dan ibu.

>da:=mean(cs[2]-cs[1])

3.65

Mari kita plot ini menjadi satu plot pencar.

```
\text{Pplot2d}(cs[1], cs[2], \text{Ppoints}); \dots>plot2d("evalpoly(x,ps)",color=red,style=".",>add); ...
>plot2d("x+da",color=blue,>add):
```
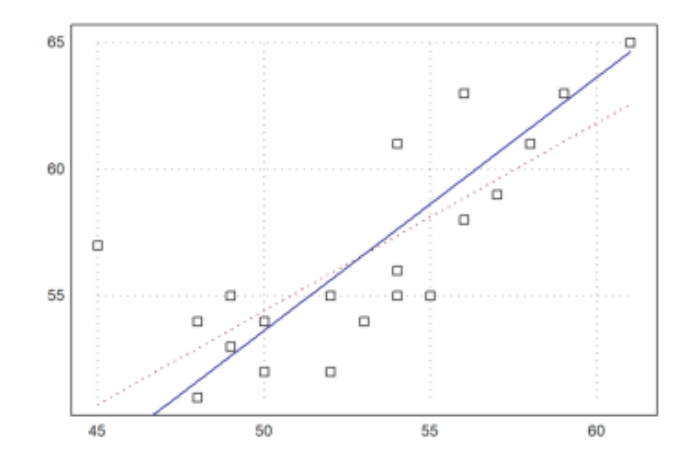

Berikut adalah plot kotak dari dua zaman. Ini hanya menunjukkan, bahwa usianya berbeda.

>boxplot(cs,["mothers","fathers"]):

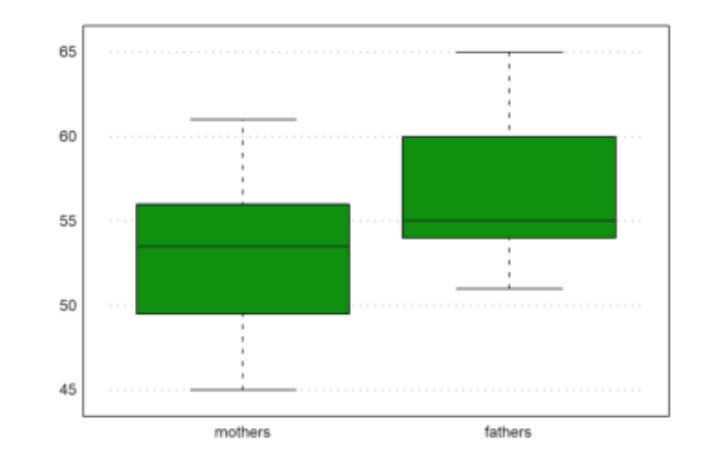

Sangat menarik bahwa perbedaan median tidak sebesar perbedaan rata-rata.

>median(cs[2])-median(cs[1])

1.5

Koefisien korelasi menunjukkan korelasi positif.

>correl(cs[1],cs[2])

0.75883

Korelasi peringkat adalah ukuran untuk urutan yang sama di kedua vektor. Ini juga cukup positif.

>rankcorrel(cs[1],cs[2])

0.75893

Tentu saja, bahasa EMT dapat digunakan untuk memprogram fungsi-fungsi baru. Misalnya, kita mendefinisikan fungsi skewness.

sk(x) = 
$$
\frac{\sqrt{n} \sum_{i} (x_i - m)^3}{\left(\sum_{i} (x_i - m)^2\right)^{3/2}}
$$

dimana m adalah mean dari x.

>function skew (x:vector) ...

```
m=mean(x);return sqrt(cols(x)) * sum((x-m)^3)/(sum((x-m)^2))(3/2);endfunction
```
Seperti yang Anda lihat, kita dapat dengan mudah menggunakan bahasa matriks untuk mendapatkan implementasi yang sangat singkat dan efisien. Mari kita coba fungsi ini.

>data=normal(20); skew(normal(10))

-0.60843

Berikut adalah fungsi lain, yang disebut koefisien skewness Pearson.

```
\Rightarrowfunction skew1 (x) := 3*(mean(x)-median(x))/dev(x)
>skew1(data)
```
0.39472

Euler dapat digunakan untuk mensimulasikan kejadian acak. Kita telah melihat contoh sederhana di atas. Ini adalah satu lagi, yang mensimulasikan 1000 kali 3 lemparan dadu, dan meminta distribusi jumlah.

```
>ds:=sum(intrandom(1000,3,6))'; fs=getmultiplicities(3:18,ds)
```
[7, 13, 28, 44, 79, 112, 111, 141, 129, 108, 101, 61, 30, 20, 14, 2]

kita bisa membuat plot ini sekarang

>columnsplot(fs,lab=3:18):

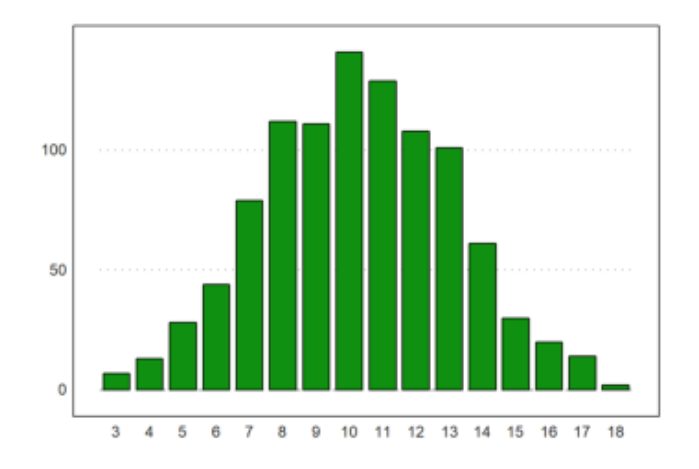

Untuk menentukan distribusi yang diharapkan tidak begitu mudah. Kami menggunakan rekursi lanjutan untuk ini.

Fungsi berikut menghitung banyaknya cara bilangan k dapat direpresentasikan sebagai jumlah n bilangan dalam rentang 1 sampai m. Ia bekerja secara rekursif dengan cara yang jelas.

```
>function map countways (k; n, m) ...
```

```
if n == 1 then return k >= 1 & k <= melse
    sum=0;
   loop 1 to m; sum=sum+countways(k-#,n-1,m); end;
   return sum;
 end;
endfunction
```
Berikut adalah hasil dari tiga lemparan dadu.

>cw=countways(3:18,3,6)

[1, 3, 6, 10, 15, 21, 25, 27, 27, 25, 21, 15, 10, 6, 3, 1]

Kami menambahkan nilai yang diharapkan ke plot.

>plot2d(cw/6^3\*1000,>add); plot2d(cw/6^3\*1000,>points,>add):

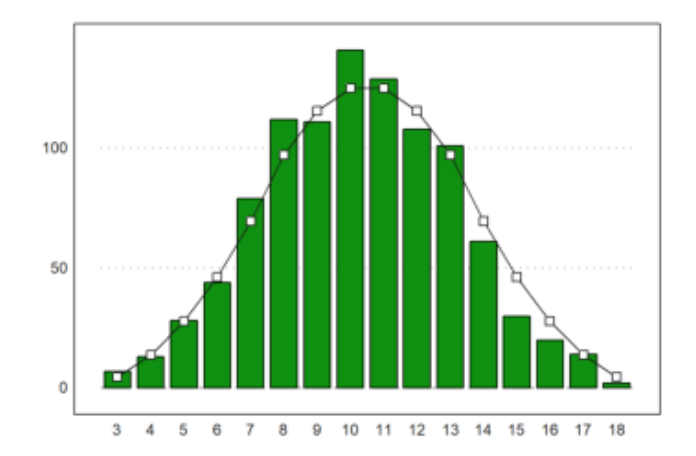

Untuk simulasi lain, simpangan nilai rata-rata dari n 0-1-variabel acak terdistribusi normal adalah  $1/\sqrt{\sqrt{2}}$ .

>longformat; 1/sqrt(10)

0.316227766017

Mari kita periksa ini dengan simulasi. Kami memproduksi 10000 kali 10 vektor acak.

>M=normal(10000,10); dev(mean(M)')

0.319068610591

>plot2d(mean(M)',>distribution):
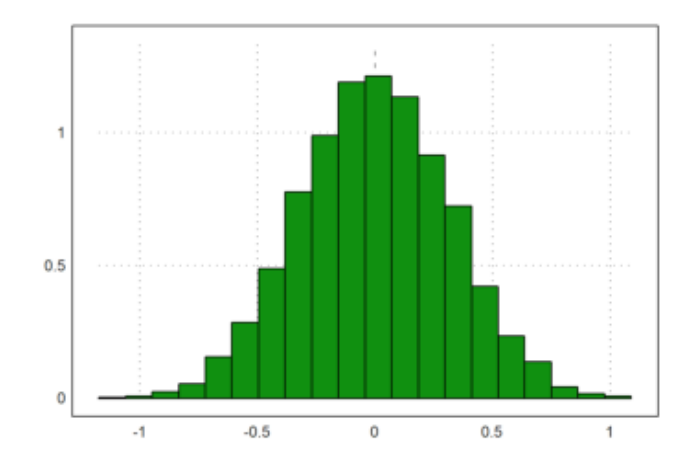

Median 10 0-1-bilangan acak terdistribusi normal memiliki simpangan yang lebih besar.

>dev(median(M)')

0.374616798224

Karena kita dapat dengan mudah menghasilkan jalan acak, kita dapat mensimulasikan proses Wiener. Kami mengambil 1000 langkah dari 1000 proses. Kami kemudian memplot deviasi standar dan rata-rata dari langkah ke-n dari proses ini bersama dengan nilai yang diharapkan dalam warna merah.

```
\text{Un=1000}; \text{ m=1000}; \text{ M=cumsum(normal(n,m)/sqrt(m)); } \dots>t=(1:n)/n; figure(2,1); ...
\ranglefigure(1); plot2d(t,mean(M')'); plot2d(t,0,color=red,\rangleadd); ...
>figure(2); plot2d(t,dev(M')'); plot2d(t,sqrt(t),color=red,>add); ...
>figure(0):
```
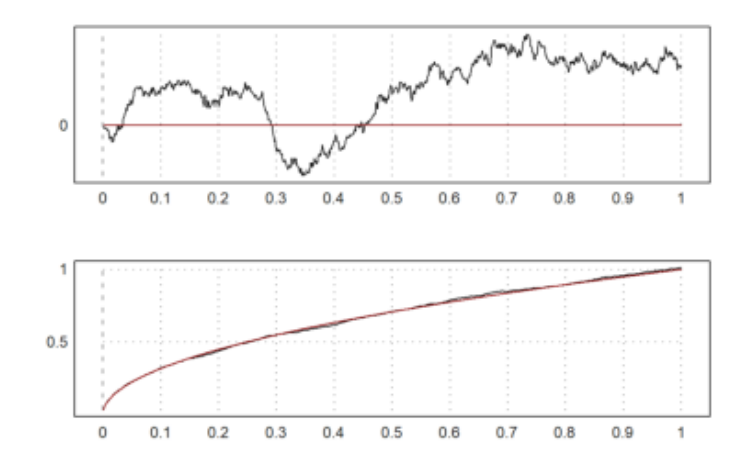

Uji adalah alat penting dalam statistik. Di Euler, banyak tes diimplementasikan. Semua tes ini mengembalikan kesalahan yang kami terima jika kami menolak hipotesis nol.

Sebagai contoh, kami menguji lemparan dadu untuk distribusi seragam. Pada 600 lemparan, kami mendapatkan nilai berikut, yang kami masukkan ke dalam uji chi-kuadrat.

>chitest([90,103,114,101,103,89],dup(100,6)')

0.498830517952

Tes chi-kuadrat juga memiliki mode, yang menggunakan simulasi Monte Carlo untuk menguji statistik. Hasilnya harus hampir sama. Parameter >p menginterpretasikan vektor-y sebagai vektor probabilitas.

>chitest([90,103,114,101,103,89],dup(1/6,6)',>p,>montecarlo)

Kesalahan ini terlalu besar. Jadi kita tidak bisa menolak distribusi seragam. Ini tidak membuktikan bahwa dadu kami adil. Tapi kita tidak bisa menolak hipotesis kita.

Selanjutnya kita menghasilkan 1000 lemparan dadu menggunakan generator angka acak, dan melakukan tes yang sama.

```
\text{Un=1000}; \text{t=random}([1,n*6]); chitest(count(t*6,6),dup(n,6)')
```
0.930127898358

Mari kita uji nilai rata-rata 100 dengan uji-t.

>s=200+normal([1,100])\*10; ... >ttest(mean(s),dev(s),100,200)

## 0.280636189031

Fungsi ttest() membutuhkan nilai rata-rata, simpangan, jumlah data, dan nilai rata-rata yang akan diuji. Sekarang mari kita periksa dua pengukuran untuk mean yang sama. Kami menolak hipotesis bahwa mereka memiliki rata-rata yang sama, jika hasilnya <0,05.

>tcomparedata(normal(1,10),normal(1,10))

Jika kita menambahkan bias ke satu distribusi, kita mendapatkan lebih banyak penolakan. Ulangi simulasi ini beberapa kali untuk melihat efeknya.

>tcomparedata(normal(1,10),normal(1,10)+2)

6.95480677493e-08

Pada contoh berikutnya, kita menghasilkan 20 lemparan dadu acak sebanyak 100 kali dan menghitung yang ada di dalamnya. Harus ada 20/6=3,3 yang rata-rata.

 $\text{Pr} = \text{random}(100, 20)$ ; R=sum(R\*6 <= 1)'; mean(R)

## 3.54

Kami sekarang membandingkan jumlah satu dengan distribusi binomial. Pertama kita plot distribusi yang.

>plot2d(R,distribution=max(R)+1,even=1,style="\/"):

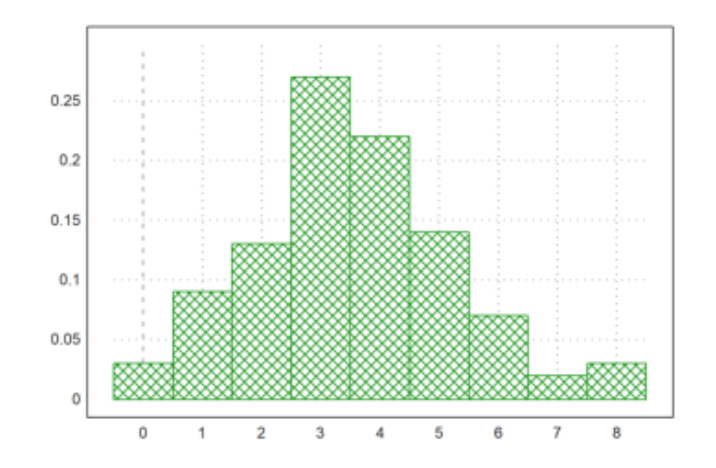

>t=count(R,21);

Kemudian kami menghitung nilai yang diharapkan.

 $\text{Pr}=0:20$ ; b=bin(20,n)\*(1/6)^n\*(5/6)^(20-n)\*100;

Kita harus mengumpulkan beberapa angka untuk mendapatkan kategori yang cukup besar.

```
\text{ht1-sum}(t[1:2])|t[3:7]|sum(t[8:21]); \dots>b1=sum(b[1:2])|b[3:7]|sum(b[8:21]);
```
Uji chi-kuadrat menolak hipotesis bahwa distribusi kami adalah distribusi binomial, jika hasilnya <0,05.

>chitest(t1,b1)

0.730888575305

Contoh berikut berisi hasil dua kelompok orang (laki-laki dan perempuan, katakanlah) memberikan suara untuk satu dari enam partai.

 $>\lambda = [23, 37, 43, 52, 64, 74, 27, 39, 41, 49, 63, 76]; \ldots$ > writetable(A,wc=6,labr=["m","f"],labc=1:6)

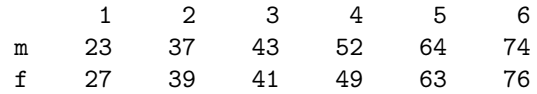

Kami ingin menguji independensi suara dari jenis kelamin. Tes tabel chiˆ2 melakukan ini. Akibatnya terlalu besar untuk menolak kemerdekaan. Jadi kita tidak bisa mengatakan, jika voting tergantung pada jenis kelamin dari data ini.

>tabletest(A)

0.990701632326

Berikut ini adalah tabel yang diharapkan, jika kita mengasumsikan frekuensi pemungutan suara yang diamati.

>writetable(expectedtable(A),wc=6,dc=1,labr=["m","f"],labc=1:6)

1 2 3 4 5 6 m 24.9 37.9 41.9 50.3 63.3 74.7 f 25.1 38.1 42.1 50.7 63.7 75.3

Kita dapat menghitung koefisien kontingensi yang dikoreksi. Karena sangat dekat dengan 0, kami menyimpulkan bahwa pemungutan suara tidak tergantung pada jenis kelamin.

>contingency(A)

Selanjutnya kami menggunakan analisis varians (Uji-F) untuk menguji tiga sampel data yang terdistribusi normal untuk nilai rata-rata yang sama. Metode tersebut disebut ANOVA (analisis varians). Di Euler, fungsi varanalysis() digunakan.

>x1=[109,111,98,119,91,118,109,99,115,109,94]; mean(x1),

106.545454545

>x2=[120,124,115,139,114,110,113,120,117]; mean(x2),

119.111111111

>x3=[120,112,115,110,105,134,105,130,121,111]; mean(x3)

116.3

>varanalysis(x1,x2,x3)

Ini berarti, kami menolak hipotesis nilai rata-rata yang sama. Kami melakukan ini dengan probabilitas kesalahan 1,3%.

Ada juga uji median, yang menolak sampel data dengan distribusi rata-rata berbeda menguji median sampel bersatu.

>a=[56,66,68,49,61,53,45,58,54]; >b=[72,81,51,73,69,78,59,67,65,71,68,71]; >mediantest(a,b)

0.0241724220052

Tes lain tentang kesetaraan adalah tes peringkat. Ini jauh lebih tajam daripada tes median.

>ranktest(a,b)

0.00199969612469

Dalam contoh berikut, kedua distribusi memiliki mean yang sama.

>ranktest(random(1,100),random(1,50)\*3-1)

Sekarang mari kita coba mensimulasikan dua perlakuan a dan b yang diterapkan pada orang yang berbeda.

>a=[8.0,7.4,5.9,9.4,8.6,8.2,7.6,8.1,6.2,8.9]; >b=[6.8,7.1,6.8,8.3,7.9,7.2,7.4,6.8,6.8,8.1];

Tes signum memutuskan, jika a lebih baik dari b.

>signtest(a,b)

0.0546875

Ini terlalu banyak kesalahan. Kita tidak dapat menolak bahwa a sama baiknya dengan b. Tes Wilcoxon lebih tajam dari tes ini, tetapi bergantung pada nilai kuantitatif perbedaan.

>wilcoxon(a,b)

0.0296680599405

Mari kita coba dua tes lagi menggunakan seri yang dihasilkan.

>wilcoxon(normal(1,20),normal(1,20)-1)

0.00227496393515

>wilcoxon(normal(1,20),normal(1,20))

Berikut ini adalah pengujian untuk pembangkit bilangan acak. Euler menggunakan generator yang sangat bagus, jadi kita tidak perlu mengharapkan masalah.

Pertama kita menghasilkan sepuluh juta angka acak di [0,1].

 $>n$ :=10000000; r:=random(1,n);

Selanjutnya kita hitung jarak antara dua bilangan kurang dari 0,05.

>a:=0.05; d:=differences(nonzeros(r<a));

Akhirnya, kami memplot berapa kali, setiap jarak terjadi, dan membandingkan dengan nilai yang diharapkan.

```
>m=getmultiplicities(1:100,d); plot2d(m); ...
> plot2d("n*(1-a)^(x-1)*a^2",color=red,>add):
```
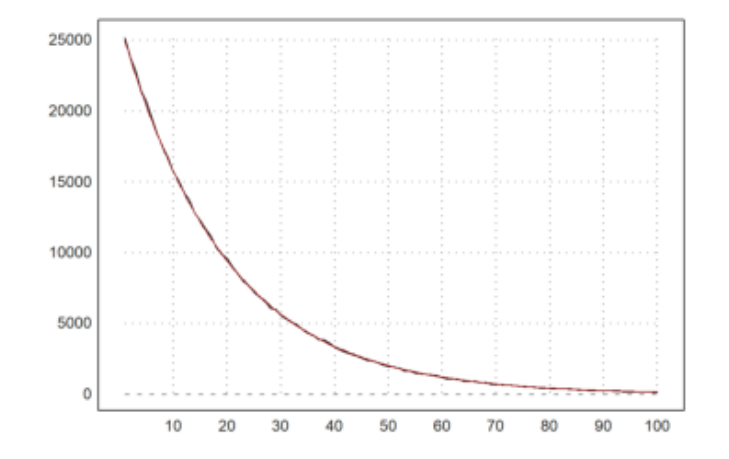

Hapus datanya.

>remvalue n;

Jelas, EMT tidak bersaing dengan R sebagai paket statistik. Namun, ada banyak prosedur dan fungsi statistik yang tersedia di EMT juga. Jadi EMT dapat memenuhi kebutuhan dasar. Bagaimanapun, EMT hadir dengan paket numerik dan sistem aljabar komputer.

Notebook ini cocok untuk Anda yang terbiasa dengan R, tetapi perlu mengetahui perbedaan sintaks EMT dan R. Kami mencoba memberikan gambaran tentang hal-hal yang jelas dan kurang jelas yang perlu Anda ketahui.

Selain itu, kami mencari cara untuk bertukar data antara kedua sistem.

Perhatikan bahwa ini adalah pekerjaan yang sedang berjalan. Sintaks Dasar

Hal pertama yang Anda pelajari di R adalah membuat vektor. Di EMT, perbedaan utama adalah bahwa : operator dapat mengambil ukuran langkah. Selain itu, ia memiliki daya ikat yang rendah.

>n=10; 0:n/20:n-1

[0, 0.5, 1, 1.5, 2, 2.5, 3, 3.5, 4, 4.5, 5, 5.5, 6, 6.5, 7, 7.5, 8, 8.5, 9]

Fungsi c() tidak ada. Dimungkinkan untuk menggunakan vektor untuk menggabungkan sesuatu.

Contoh berikut, seperti banyak contoh lainnya, dari "Interoduction to R" yang disertakan dengan proyek R. Jika Anda membaca PDF ini, Anda akan menemukan bahwa saya mengikuti jalannya dalam tutorial ini.

 $\geq x = [10.4, 5.6, 3.1, 6.4, 21.7]; [x, 0, x]$ 

[10.4, 5.6, 3.1, 6.4, 21.7, 0, 10.4, 5.6, 3.1, 6.4, 21.7]

Operator titik dua dengan ukuran langkah EMT diganti dengan fungsi seq() di R. Kita bisa menulis fungsi ini di EMT.

 $\Rightarrow$  function seq(a,b,c) := a:b:c; ...  $>$ seq(0,-0.1,-1)

 $[0, -0.1, -0.2, -0.3, -0.4, -0.5, -0.6, -0.7, -0.8, -0.9, -1]$ 

Fungsi rep() dari R tidak ada di EMT. Untuk input vektor, dapat ditulis sebagai berikut.

```
\Rightarrow function rep(x:vector,n:index) := flatten(dup(x,n)); ...
\text{Prep}(x,2)
```
 $[10.4, 5.6, 3.1, 6.4, 21.7, 10.4, 5.6, 3.1, 6.4, 21.7]$ 

Perhatikan bahwa "=" atau ":=" digunakan untuk tugas. Operator "->" digunakan untuk unit di EMT.

>125km -> " miles"

77.6713990297 miles

Operator "<-" untuk penugasan tetap menyesatkan, dan bukan ide yang baik untuk R. Berikut ini akan membandingkan a dan -4 di EMT.

 $>a=2$ ;  $a<-4$ 

0

Di R, "a<-4<3" berfungsi, tetapi "a<-4<-3" tidak. Saya juga memiliki ambiguitas serupa di EMT, tetapi mencoba menghilangkannya perlahan-lahan.

EMT dan R memiliki vektor bertipe boolean. Namun di EMT, angka 0 dan 1 digunakan untuk mewakili salah dan benar. Di R, nilai true dan false dapat digunakan dalam aritmatika biasa seperti di EMT.

 $>x<5$ ,  $\frac{9}{8}*x$ 

 $[0, 0, 1, 0, 0]$  $[0, 0, 3.1, 0, 0]$ 

EMT melempar kesalahan atau menghasilkan NAN tergantung pada tanda "kesalahan".

>errors off; 0/0, isNAN(sqrt(-1)), errors on;

String sama di R dan EMT. Keduanya berada di lokal saat ini, bukan di Unicode.

Di R ada paket untuk Unicode. Di EMT, sebuah string dapat berupa string Unicode. String unicode dapat diterjemahkan ke pengkodean lokal dan sebaliknya. Selain itu, u"..." dapat berisi entitas HTML.

>u"© Ren&eacut; Grothmann"

© Ren´e Grothmann

Berikut ini mungkin atau mungkin tidak ditampilkan dengan benar di sistem Anda sebagai A dengan titik dan garis di atasnya. Itu tergantung pada font yang Anda gunakan.

>chartoutf([480])

Penggabungan string dilakukan dengan "+" atau "|". Ini dapat mencakup angka, yang akan dicetak dalam format saat ini.

 $>$ "pi = "+pi

pi = 3.14159265359

Sebagian besar waktu, ini akan berfungsi seperti pada R.

Tetapi EMT akan menginterpretasikan indeks negatif dari belakang vektor, sedangkan R menginterpretasikan x[n] sebagai x tanpa elemen ke-n.

 $\{x, x[1:3], x[-2]\}$ 

[10.4, 5.6, 3.1, 6.4, 21.7] [10.4, 5.6, 3.1] 6.4

Perilaku R dapat dicapai dalam EMT dengan drop().

 $\rho(\mathbf{x},2)$ 

[10.4, 3.1, 6.4, 21.7]

Vektor logis tidak diperlakukan secara berbeda sebagai indeks di EMT, berbeda dengan R. Anda perlu mengekstrak elemen bukan nol terlebih dahulu di EMT.

>x, x>5, x[nonzeros(x>5)]

[10.4, 5.6, 3.1, 6.4, 21.7]  $[1, 1, 0, 1, 1]$ [10.4, 5.6, 6.4, 21.7]

Sama seperti di R, vektor indeks dapat berisi pengulangan.

 $\{x[\, [1,2,2,1]\,]$ 

[10.4, 5.6, 5.6, 10.4]

Tetapi nama untuk indeks tidak dimungkinkan di EMT. Untuk paket statistik, ini mungkin sering diperlukan untuk memudahkan akses ke elemen vektor.

Untuk meniru perilaku ini, kita dapat mendefinisikan fungsi sebagai berikut.

```
>function sel (v,i,s) := v[indexof(s,i)]; ...
>s=["first","second","third","fourth"]; sel(x,["first","third"],s)
```

```
Trying to overwrite protected function sel!
Error in:
function sel (v,i,s) := v[indexof(s,i)]; ... ...
             \sim
```

```
Trying to overwrite protected function sel!
Error in:
function sel (v,i,s) := v[indexof(s,i)]; ... ...
              \hat{ }[10.4, 3.1]
```
EMT memiliki lebih banyak tipe data tetap daripada R. Jelas, di R ada vektor yang tumbuh. Anda dapat mengatur vektor numerik kosong v dan menetapkan nilai ke elemen v[17]. Ini tidak mungkin di EMT.

Berikut ini agak tidak efisien.

 $>v=[]$ ; for i=1 to 10000;  $v=v|i$ ; end;

EMT sekarang akan membuat vektor dengan v dan i ditambahkan pada tumpukan dan menyalin vektor itu kembali ke variabel global v.

Semakin efisien pra-mendefinisikan vektor.

 $\forall v = zeros(10000)$ ; for i=1 to 10000;  $v[i]=i$ ; end;

Untuk mengubah jenis tanggal di EMT, Anda dapat menggunakan fungsi seperti complex().

>complex(1:4)

[ 1+0i , 2+0i , 3+0i , 4+0i ]

Konversi ke string hanya dimungkinkan untuk tipe data dasar. Format saat ini digunakan untuk rangkaian string sederhana. Tetapi ada fungsi seperti print() atau frac().

Untuk vektor, Anda dapat dengan mudah menulis fungsi Anda sendiri.

```
>function tostr (v) ...
```

```
s = "[";
loop 1 to length(v);
   s = s + print(v[#], 2, 0);if #<length(v) then s=s+","; endif;
end;
return s+"]";
endfunction
```
>tostr(linspace(0,1,10))

[0.00,0.10,0.20,0.30,0.40,0.50,0.60,0.70,0.80,0.90,1.00]

Untuk komunikasi dengan Maxima, terdapat fungsi convertmxm(), yang juga dapat digunakan untuk memformat vektor untuk output.

>convertmxm(1:10)

 $[1,2,3,4,5,6,7,8,9,10]$ 

Untuk Latex perintah tex dapat digunakan untuk mendapatkan perintah Latex.

>tex(&[1,2,3])

 $\left\{ 1, 2, 3 \right\}$ 

Dalam pengantar R ada contoh dengan apa yang disebut faktor. Berikut ini adalah daftar wilayah dari 30 negara bagian.

```
\lambdaaustates = ["tas", "sa", "qld", "nsw", "nsw", "nt", "wa", "wa", ...
>"qld", "vic", "nsw", "vic", "qld", "qld", "sa", "tas", ...
>"sa", "nt", "wa", "vic", "qld", "nsw", "nsw", "wa", ...
>"sa", "act", "nsw", "vic", "vic", "act"];
```
Asumsikan, kita memiliki pendapatan yang sesuai di setiap negara bagian.

 $\frac{1}{2}$  >incomes = [60, 49, 40, 61, 64, 60, 59, 54, 62, 69, 70, 42, 56, ... >61, 61, 61, 58, 51, 48, 65, 49, 49, 41, 48, 52, 46, ... >59, 46, 58, 43];

Sekarang, kami ingin menghitung rata-rata pendapatan di wilayah tersebut. Menjadi program statistik, R memiliki factor() dan tappy() untuk ini.

EMT dapat melakukannya dengan menemukan indeks wilayah dalam daftar wilayah yang unik.

>auterr=sort(unique(austates)); f=indexofsorted(auterr,austates)

[6, 5, 4, 2, 2, 3, 8, 8, 4, 7, 2, 7, 4, 4, 5, 6, 5, 3, 8, 7, 4, 2, 2, 8, 5, 1, 2, 7, 7, 1]

Pada titik itu, kita dapat menulis fungsi loop kita sendiri untuk melakukan sesuatu hanya untuk satu faktor.

Atau kita bisa meniru fungsi tapply() dengan cara berikut.

```
>function map tappl (i; f$:call, cat, x) ...
```

```
u=sort(unique(cat));
f=indexof(u,cat);
return f$(x[nonzeros(f==indexof(u,i))]);
endfunction
```
Ini agak tidak efisien, karena menghitung wilayah unik untuk setiap i, tetapi berhasil.

>tappl(auterr,"mean",austates,incomes)

[44.5, 57.3333333333, 55.5, 53.6, 55, 60.5, 56, 52.25]

Perhatikan bahwa ini berfungsi untuk setiap vektor wilayah.

>tappl(["act","nsw"],"mean",austates,incomes)

[44.5, 57.3333333333]

Sekarang, paket statistik EMT mendefinisikan tabel seperti di R. Fungsi readtable() dan writetable() dapat digunakan untuk input dan output.

Jadi kita bisa mencetak rata-rata pendapatan negara di wilayah dengan cara yang bersahabat.

>writetable(tappl(auterr,"mean",austates,incomes),labc=auterr,wc=7)

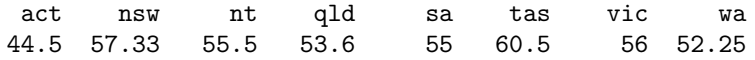

Kita juga dapat mencoba meniru perilaku R sepenuhnya.

Faktor-faktor tersebut harus dengan jelas disimpan dalam kumpulan dengan jenis dan kategori (negara bagian dan teritori dalam contoh kami). Untuk EMT, kami menambahkan indeks yang telah dihitung sebelumnya.

>function makef (t) ...

```
## Factor data
## Returns a collection with data t, unique data, indices.
## See: tapply
u=sort(unique(t));
return \{\{t, u, \text{indexofsorted}(u, t)\}\};endfunction
```
>statef=makef(austates);

Sekarang elemen ketiga dari koleksi akan berisi indeks.

>statef[3]

[6, 5, 4, 2, 2, 3, 8, 8, 4, 7, 2, 7, 4, 4, 5, 6, 5, 3, 8, 7, 4, 2, 2, 8, 5, 1, 2, 7, 7, 1]

Sekarang kita bisa meniru tapply() dengan cara berikut. Ini akan mengembalikan tabel sebagai kumpulan data tabel dan judul kolom.

>function tapply (t:vector, tf, f\$:call) ...

```
## Makes a table of data and factors
## tf : output of makef()
## See: makef
uf=tf[2]; f=tf[3]; x=zeros(length(uf));for i=1 to length(uf);
   ind=nonzeros(f==i);
   if length(ind) == 0 then x[i] = NAN;
   else x[i]=f$(t[ind]);
   endif;
end;
return \{\{x, uf\}\};endfunction
```
Kami tidak menambahkan banyak jenis pengecekan di sini. Satu-satunya tindakan pencegahan menyangkut kategori (faktor) tanpa data. Tetapi orang harus memeriksa panjang t yang benar dan kebenaran koleksi tf.

Tabel ini dapat dicetak sebagai tabel dengan writetable().

>writetable(tapply(incomes,statef,"mean"),wc=7)

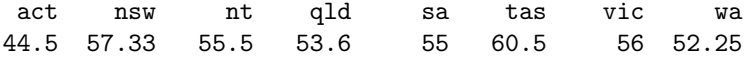

EMT hanya memiliki dua dimensi untuk array. Tipe datanya disebut matriks. Akan mudah untuk menulis fungsi untuk dimensi yang lebih tinggi atau pustaka C untuk ini.

R memiliki lebih dari dua dimensi. Dalam R array adalah vektor dengan bidang dimensi.

Dalam EMT, vektor adalah matriks dengan satu baris. Itu dapat dibuat menjadi matriks dengan redim().

>shortformat; X=redim(1:20,4,5)

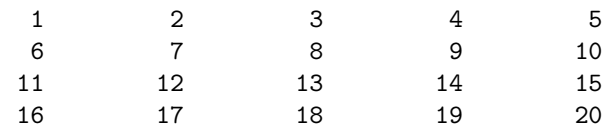

Ekstraksi baris dan kolom, atau sub-matriks, sangat mirip dengan R.

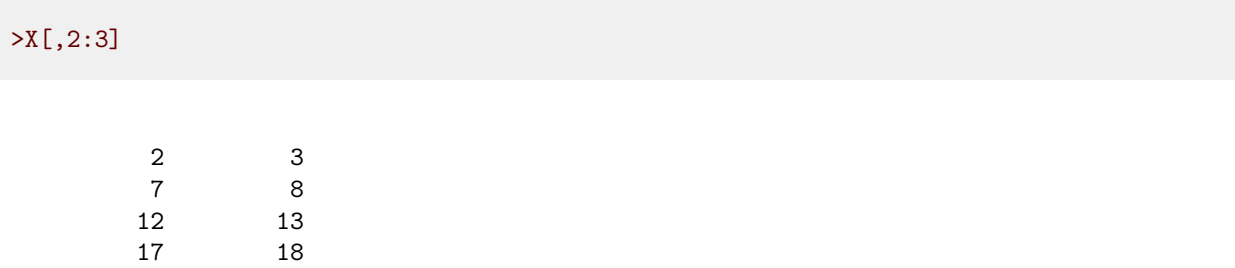

Namun, dalam R dimungkinkan untuk menetapkan daftar indeks spesifik dari vektor ke suatu nilai. Hal yang sama dimungkinkan di EMT hanya dengan loop.

```
\Rightarrow function setmatrixvalue (M, i, j, v) ...
```

```
loop 1 to max(length(i),length(j),length(v))
  M[i{\#},j{\#}] = v{\#};end;
endfunction
```
Kami mendemonstrasikan ini untuk menunjukkan bahwa matriks dilewatkan dengan referensi di EMT. Jika Anda tidak ingin mengubah matriks asli M, Anda perlu menyalinnya ke dalam fungsi.

>setmatrixvalue(X,1:3,3:-1:1,0); X,

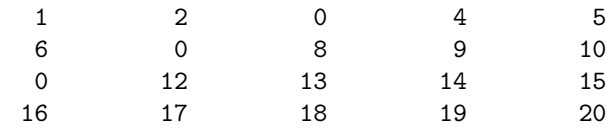

Perkalian luar dalam EMT hanya dapat dilakukan antar vektor. Ini otomatis karena bahasa matriks. Satu vektor harus menjadi vektor kolom dan yang lainnya vektor baris.

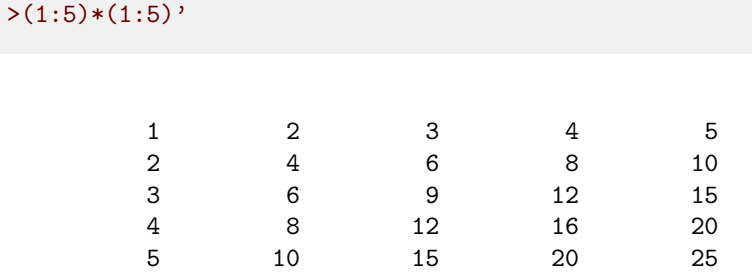

Dalam pengantar PDF untuk R ada sebuah contoh, yang menghitung distribusi ab-cd untuk a,b,c,d yang dipilih dari 0 hingga n secara acak. Solusi dalam R adalah membentuk matriks 4 dimensi dan menjalankan table() di atasnya.

Tentu saja, ini dapat dicapai dengan loop. Tapi loop tidak efektif di EMT atau R. Di EMT, kita bisa menulis loop di C dan itu akan menjadi solusi tercepat.

Tapi kita ingin meniru perilaku R. Untuk ini, kita perlu meratakan perkalian ab dan membuat matriks ab-cd.

```
\geq a=0:6; b=a'; p=flatten(a*b); q=flatten(p-p'); ...
\gequ=sort(unique(q)); f=getmultiplicities(u,q); ...
>statplot(u,f,"h"):
```
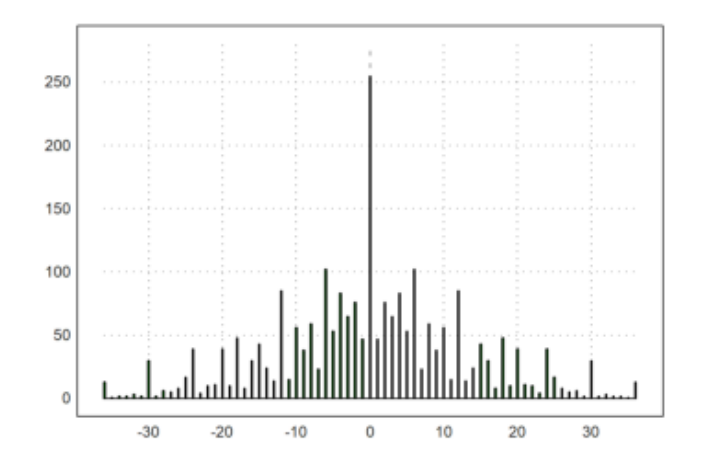

Selain multiplisitas yang tepat, EMT dapat menghitung frekuensi dalam vektor.

>getfrequencies(q,-50:10:50)

[0, 23, 132, 316, 602, 801, 333, 141, 53, 0]

Cara paling mudah untuk memplot ini sebagai distribusi adalah sebagai berikut.

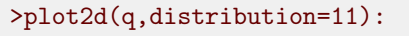

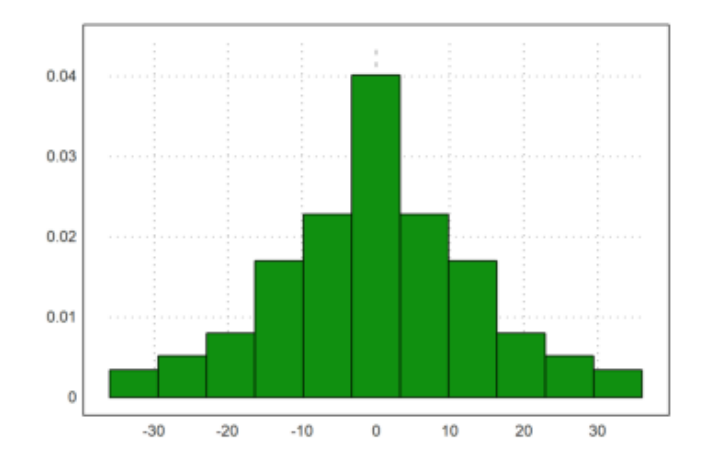

Tetapi juga dimungkinkan untuk menghitung sebelumnya hitungan dalam interval yang dipilih sebelumnya. Tentu saja, berikut ini menggunakan getfrequencies() secara internal.

Karena fungsi histo() mengembalikan frekuensi, kita perlu menskalakannya sehingga integral di bawah grafik batang adalah 1.

```
>\{x,y\}=histo(q,v=-55:10:55); y=y/sum(y)/differences(x); ...
>plot2d(x,y,>bar,style="/"):
```
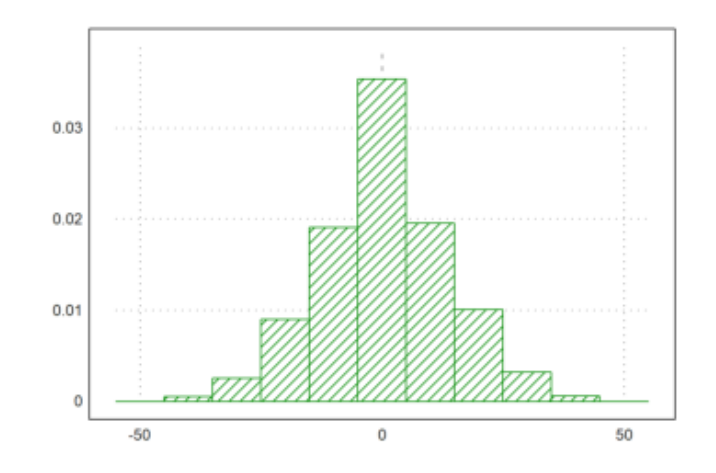
EMT memiliki dua macam daftar. Salah satunya adalah daftar global yang dapat diubah, dan yang lainnya adalah jenis daftar yang tidak dapat diubah. Kami tidak peduli dengan daftar global di sini.

Jenis daftar yang tidak dapat diubah disebut koleksi di EMT. Itu berperilaku seperti struktur di C, tetapi elemennya hanya diberi nomor dan tidak diberi nama.

```
>L={{"Fred","Flintstone",40,[1990,1992]}}
```
Fred Flintstone 40 [1990, 1992]

Saat ini elemen tidak memiliki nama, meskipun nama dapat ditetapkan untuk tujuan khusus. Mereka diakses dengan angka.

 $>(L[4])[2]$ 

1992

Anda akan sering ingin mengimpor matriks data dari sumber lain ke EMT. Tutorial ini memberitahu Anda tentang banyak cara untuk mencapai ini. Fungsi sederhana adalah writematrix() dan readmatrix(). Mari kita tunjukkan cara membaca dan menulis vektor real ke file.

```
\geqa=random(1,100); mean(a), dev(a),
```
0.50394 0.3045

Untuk menulis data ke file, kita menggunakan fungsi writematrix().

Karena pengenalan ini kemungkinan besar berada di direktori, di mana pengguna tidak memiliki akses tulis, kami menulis data ke direktori home pengguna. Untuk notebook sendiri, ini tidak perlu, karena file data akan ditulis ke dalam direktori yang sama.

>filename="test.dat";

Sekarang kita menulis vektor kolom a' ke file. Ini menghasilkan satu nomor di setiap baris file.

>writematrix(a',filename);

Untuk membaca data, kita gunakan readmatrix().

>a=readmatrix(filename)';

dan hapus file ini.

>fileremove(filename); >mean(a), dev(a),

0.50394 0.3045

Fungsi writematrix() atau writetable() dapat dikonfigurasi untuk bahasa lain.

Misalnya, jika Anda memiliki sistem Indonesia (titik desimal dengan koma), Excel Anda memerlukan nilai dengan koma desimal yang dipisahkan oleh titik koma dalam file csv (defaultnya adalah nilai yang dipisahkan koma). File "test.csv" berikut akan muncul di folder cuurent Anda.

```
>filename="test.csv"; ...
>writematrix(random(5,3),file=filename,separator=",");
```
Anda sekarang dapat membuka file ini dengan Excel Indonesia secara langsung.

>fileremove(filename);

Terkadang kita memiliki string dengan token seperti berikut ini.

 $>>s1:=''f$  m m f m m m f f f m m f"; ...  $>s2:=``f \ f \ f \ m \ m \ f \ f"$ ;

Untuk tokenize ini, kita mendefinisikan vektor token.

>tok:=["f","m"]

f m

Kemudian kita dapat menghitung berapa kali setiap token muncul dalam string, dan memasukkan hasilnya ke dalam tabel.

```
>M:=getmultiplicities(tok,strtokens(s1))_ ...
> getmultiplicities(tok,strtokens(s2));
```
Tulis tabel dengan header token.

```
>writetable(M,labc=tok,labr=1:2,wc=8)
```
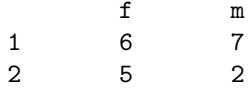

Untuk statika, EMT dapat membaca dan menulis tabel.

```
>file="test.dat"; open(file,"w"); ...
>writeln("A,B,C"); writematrix(random(3,3)); ...
>close();
```
Filenya terlihat seperti ini.

## >printfile(file)

A,B,C 0.3256478899531395,0.9022970784899088,0.2550425197363897 0.1826091392532815,0.6232020039913106,0.5586464072041887 0.1638829619297999,0.3091580389432764,0.5159015631543625 Fungsi readtable() dalam bentuknya yang paling sederhana dapat membaca ini dan mengembalikan kumpulan nilai dan baris judul.

>L=readtable(file,>list);

Koleksi ini dapat dicetak dengan writetable() ke notebook, atau ke file.

>writetable(L,wc=10,dc=5)

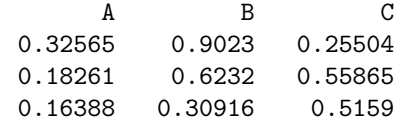

Matriks nilai adalah elemen pertama dari L. Perhatikan bahwa mean() dalam EMT menghitung nilai rata-rata dari baris matriks.

 $\text{mean}(L[1])$ 

0.49433 0.45482 0.32965

Pertama, mari kita menulis matriks ke dalam file. Untuk output, kami membuat file di direktori kerja saat ini.

```
>file="test.csv"; ...
>M=random(3,3); writematrix(M,file);
```
Berikut adalah isi dari file ini.

>printfile(file)

0.3228563575273335,0.1664949316308225,0.7362107148291127 0.718040235821819,0.7260433080204209,0.08871229763168156 0.1583142045218066,0.1713296945965961,0.2720145793264914 CVS ini dapat dibuka pada sistem bahasa Inggris ke Excel dengan klik dua kali. Jika Anda mendapatkan file seperti itu di sistem Jerman, Anda perlu mengimpor data ke Excel dengan memperhatikan titik desimal.

Tetapi titik desimal juga merupakan format default untuk EMT. Anda dapat membaca matriks dari file dengan readmatrix().

>readmatrix(file)

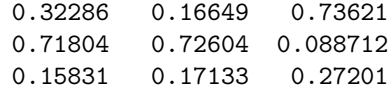

Dimungkinkan untuk menulis beberapa matriks ke satu file. Perintah open() dapat membuka file untuk ditulis dengan parameter "w". Standarnya adalah "r" untuk membaca.

>open(file,"w"); writematrix(M); writematrix(M'); close();

Matriks dipisahkan oleh garis kosong. Untuk membaca matriks, buka file dan panggil readmatrix() beberapa kali.

```
>open(file); A=readmatrix(); B=readmatrix(); A==B, close();
```
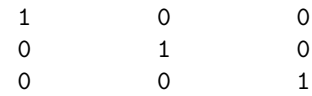

Di Excel atau spreadsheet serupa, Anda dapat mengekspor matriks sebagai CSV (nilai yang dipisahkan koma). Di Excel 2007, gunakan "simpan sebagai" dan "format lain", lalu pilih "CSV". Pastikan, tabel saat ini hanya berisi data yang ingin Anda ekspor.

Berikut adalah contoh.

>printfile("excel-data.csv")

0;1000;1000 1;1051,271096;1072,508181 2;1105,170918;1150,273799 3;1161,834243;1233,67806 4;1221,402758;1323,129812 5;1284,025417;1419,067549 6;1349,858808;1521,961556 7;1419,067549;1632,31622 8;1491,824698;1750,6725 9;1568,312185;1877,610579 10;1648,721271;2013,752707

Seperti yang Anda lihat, sistem Jerman saya menggunakan titik koma sebagai pemisah dan koma desimal. Anda dapat mengubah ini di pengaturan sistem atau di Excel, tetapi tidak perlu membaca matriks ke dalam EMT.

Cara termudah untuk membaca ini ke dalam Euler adalah readmatrix(). Semua koma diganti dengan titik dengan parameter >comma. Untuk CSV bahasa Inggris, cukup abaikan parameter ini.

<sup>&</sup>gt;M=readmatrix("excel-data.csv",>comma)

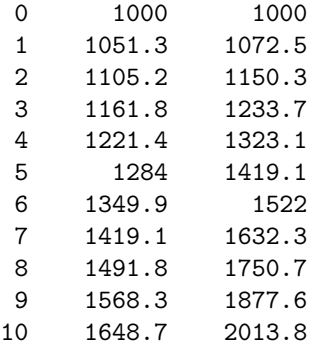

Mari kita plot ini.

>plot2d(M'[1],M'[2:3],>points,color=[red,green]'):

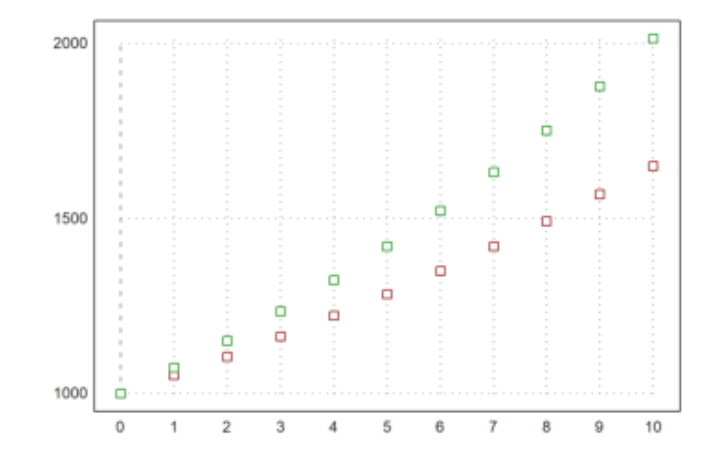

Ada cara yang lebih mendasar untuk membaca data dari file. Anda dapat membuka file dan membaca angka baris demi baris. Fungsi getvectorline() akan membaca angka dari baris data. Secara default, ia mengharapkan titik desimal. Tapi itu juga bisa menggunakan koma desimal, jika Anda memanggil setdecimaldot(",") sebelum Anda menggunakan fungsi ini.

Fungsi berikut adalah contoh untuk ini. Ini akan berhenti di akhir file atau baris kosong.

>function myload (file) ...

```
open(file);
M=[];
repeat
   until eof();
   v=getvectorline(3);
  if length(v)>0 then M=M_v; else break; endif;
end;
return M;
close(file);
endfunction
```
## >myload(file)

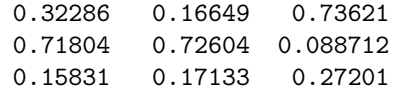

Dimungkinkan juga untuk membaca semua angka dalam file itu dengan getvector().

```
>open(file); v=getvector(10000); close(); redim(v[1:9],3,3)
```
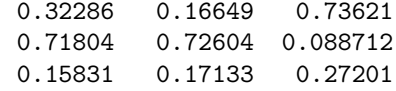

Jadi sangat mudah untuk menyimpan vektor nilai, satu nilai di setiap baris dan membaca kembali vektor ini.

 $\rightarrow$ v=random(1000); mean(v)

0.50178

>writematrix(v',file); mean(readmatrix(file)')

0.50178

Tabel dapat digunakan untuk membaca atau menulis data numerik. Sebagai contoh, kami menulis tabel dengan header baris dan kolom ke file.

```
\text{Yfile="test.tab"; } M=random(3,3); ...
\text{open}(\text{file}, "w"); ...
>writetable(M,separator=",",labc=["one","two","three"]); ...
\geclose(); ...
>printfile(file)
```
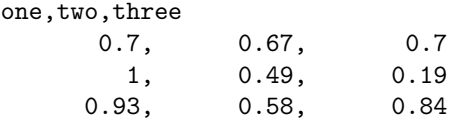

Ini dapat diimpor ke Excel.

Untuk membaca file dalam EMT, kami menggunakan readtable().

>{M,headings}=readtable(file,>clabs); ... >writetable(M,labc=headings)

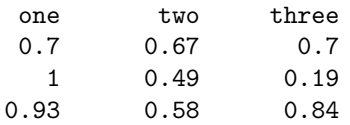

Anda bahkan dapat mengevaluasi setiap baris dengan tangan. Misalkan, kita memiliki garis dengan format berikut.

>line="2020-11-03,Tue,1'114.05"

2020-11-03,Tue,1'114.05

Pertama kita dapat menandai garis.

>vt=strtokens(line)

2020-11-03 Tue 1'114.05

Kemudian kita dapat mengevaluasi setiap elemen garis menggunakan evaluasi yang sesuai.

```
\text{day}(vt[1]), \ldots>indexof(["mon","tue","wed","thu","fri","sat","sun"],tolower(vt[2])), ...
>strrepl(vt[3],"'","")()
```
7.3816e+05  $\mathcal{D}$ 1114

Menggunakan ekspresi reguler, dimungkinkan untuk mengekstrak hampir semua informasi dari baris data. Asumsikan kita memiliki baris berikut dokumen HTML.

>line="<tr><td>1145.45</td><td>5.6</td><td>-4.5</td><tr>"

<tr>><td>1145.45</td><td>5.6</td><td>-4.5</td><tr>

Untuk mengekstrak ini, kami menggunakan ekspresi reguler, yang mencari

```
- kurung tutup >,
```
- string apa pun yang tidak mengandung tanda kurung dengan

sub-pertandingan "(...)",

- braket pembuka dan penutup menggunakan solusi terpendek,
- lagi string apa pun yang tidak mengandung tanda kurung,
- dan kurung buka <.

Ekspresi reguler agak sulit dipelajari tetapi sangat kuat.

 $>\{pos,s,vt\}$ =strxfind(line,">([^<>]+)<.+?>([^<>]+)<");

Hasilnya adalah posisi kecocokan, string yang cocok, dan vektor string untuk sub-pertandingan.

>for k=1:length(vt); vt[k](), end;

1145.5 5.6

Berikut adalah fungsi, yang membaca semua item numerik antara  $\langle \text{td} \rangle$  dan  $\langle \text{td} \rangle$ .

```
>function readtd (line) ...
```

```
v=[]; cp=0;
repeat
   \{pos, s, vt\}=strxfind(line,"<td.*?>(.+?)</td>",cp);
   until pos==0;
   if length(vt) > 0 then v=v|vt[1]; endif;
   cp=pos+strlen(s);
end;
return v;
endfunction
```
>readtd(line+"<td>non-numerical</td>")

1145.45 5.6 -4.5 non-numerical Situs web atau file dengan URL dapat dibuka di EMT dan dapat dibaca baris demi baris.

Dalam contoh, kami membaca versi saat ini dari situs EMT. Kami menggunakan ekspresi reguler untuk memindai "Versi ..." dalam sebuah judul.

>function readversion () ...

```
urlopen("http://www.euler-math-toolbox.de/Programs/Changes.html");
repeat
 until urleof();
  s=urlgetline();
 k=strfind(s,"Version ",1);
  if k>0 then substring(s,k,strfind(s,"\langle",k)-1), break; endif;
end;
urlclose();
endfunction
```
>readversion

Version 2022-05-18

Anda dapat menulis variabel dalam bentuk definisi Euler ke file atau ke baris perintah.

>writevar(pi,"mypi");

mypi = 3.141592653589793;

Untuk pengujian, kami membuat file Euler di direktori kerja EMT.

>file="test.e"; ... >writevar(random(2,2),"M",file); ... >printfile(file,3)

 $M = [$  .. 0.9136945557147438, 0.5195933772090063; 0.1829869679891934, 0.1511697698614702]; Kita sekarang dapat memuat file. Ini akan mendefinisikan matriks M.

>load(file); show M,

 $M =$ 0.91369 0.51959 0.18299 0.15117

Omong-omong, jika writevar() digunakan pada variabel, itu akan mencetak definisi variabel dengan nama variabel ini.

>writevar(M); writevar(inch\$)

 $M = [$  .. 0.9136945557147438, 0.5195933772090063; 0.1829869679891934, 0.1511697698614702];  $inch$ \$ = 0.0254;

Kita juga bisa membuka file baru atau menambahkan file yang sudah ada. Dalam contoh kami menambahkan ke file yang dihasilkan sebelumnya.

```
>open(file,"a"); ...
\trianglerightwritevar(random(2,2), "M1"); ...
\text{Vurtevar}(\text{random}(3,1), \text{''M2''}); \dots>close();
>load(file); show M1; show M2;
```

```
M1 =0.50112 0.10597
 0.76678 0.64502
M2 =0.10779
 0.27645
 0.65144
```
Untuk menghapus file apa pun, gunakan fileremove().

## >fileremove(file);

Vektor baris dalam file tidak memerlukan koma, jika setiap angka berada di baris baru. Mari kita buat file seperti itu, menulis setiap baris satu per satu dengan writeln().

```
\text{open}(\text{file}, "w"); writeln("M = ["); ...
>for i=1 to 5; writeln(""+random()); end; ...
>writeln("];"); close(); ...
>printfile(file)
```
 $M = \Gamma$ 0.702898952526 0.858872801067 0.238365231203 0.33192095962 0.461388788753 ];

>load(file); M

[0.7029, 0.85887, 0.23837, 0.33192, 0.46139]

catatan : ketika mengenter perintah-perintah diatas ternyata hasil yang didapatkan berbeda-beda

Carilah rata-rata,median dan standar deviasi beserta plot dari data berikut  $X = 1000, 1500, 1700, 2500, 3500, 4000$ 

>X=[1100,1600,1700,2400,2500,3600]; ...  $\text{Imean}(X)$ , dev $(X)$ ,

2150 882.609766545

 $\text{S}$ aspect $(1.5)$ ; boxplot $(X)$ :

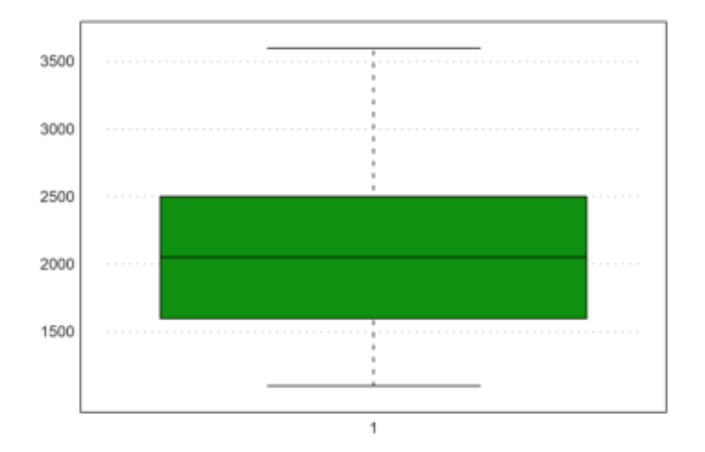

>median (X)

2050

Nomor 2 Misalkan diberikan data skor hasil statistika dari 14 orang mahasiswa sebagai berikut: 50,92,68,72,84,80,96,64,70,48,88,66,56,84 Tentukan simpangan rata-rata dari data tersebut!

>x=[50,92,68,72,84,80,96,64,70,48,88,66,56,84]; {m}=mean(x); n=14;  $>\sum(\text{abs}(x-m))/n$ 

12.5306122449

Jadi, simpangan rata-rata data tersebut adalah 12.5306122449